2-1

# **2.5.**随意契約方式

本節では、随意契約方式のうち、見積参加者の見積書提出前までの流れについて説明します。

## **2.5.1.**業務の流れ

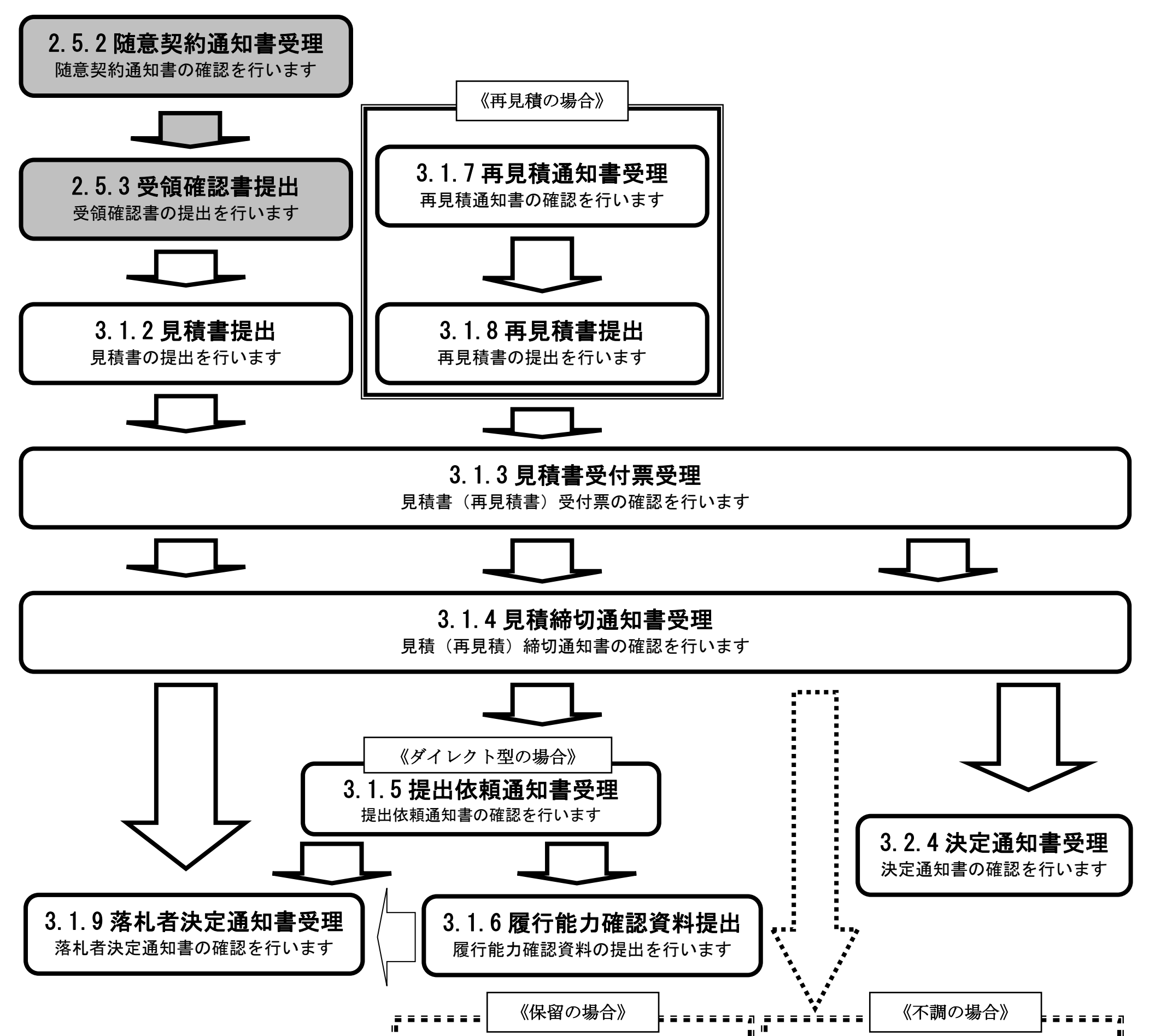

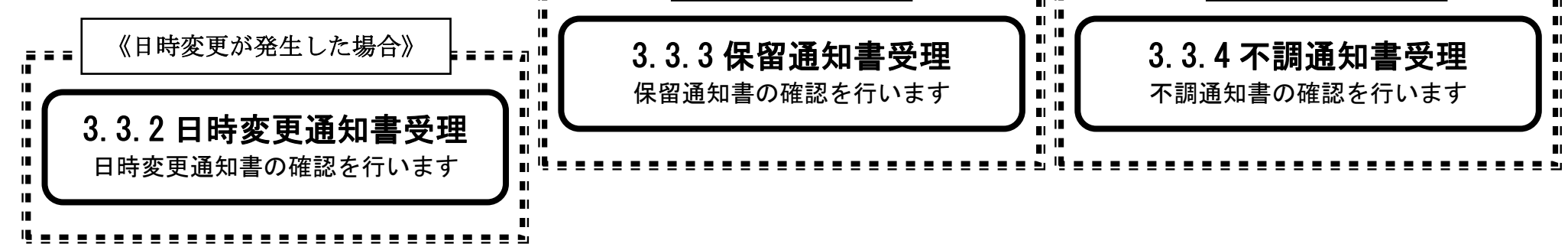

2-2

## <span id="page-1-0"></span>**2.5.2.**随意契約通知書受理の流れ

※メールでの随意契約依頼通知の到着のお知らせがあります。

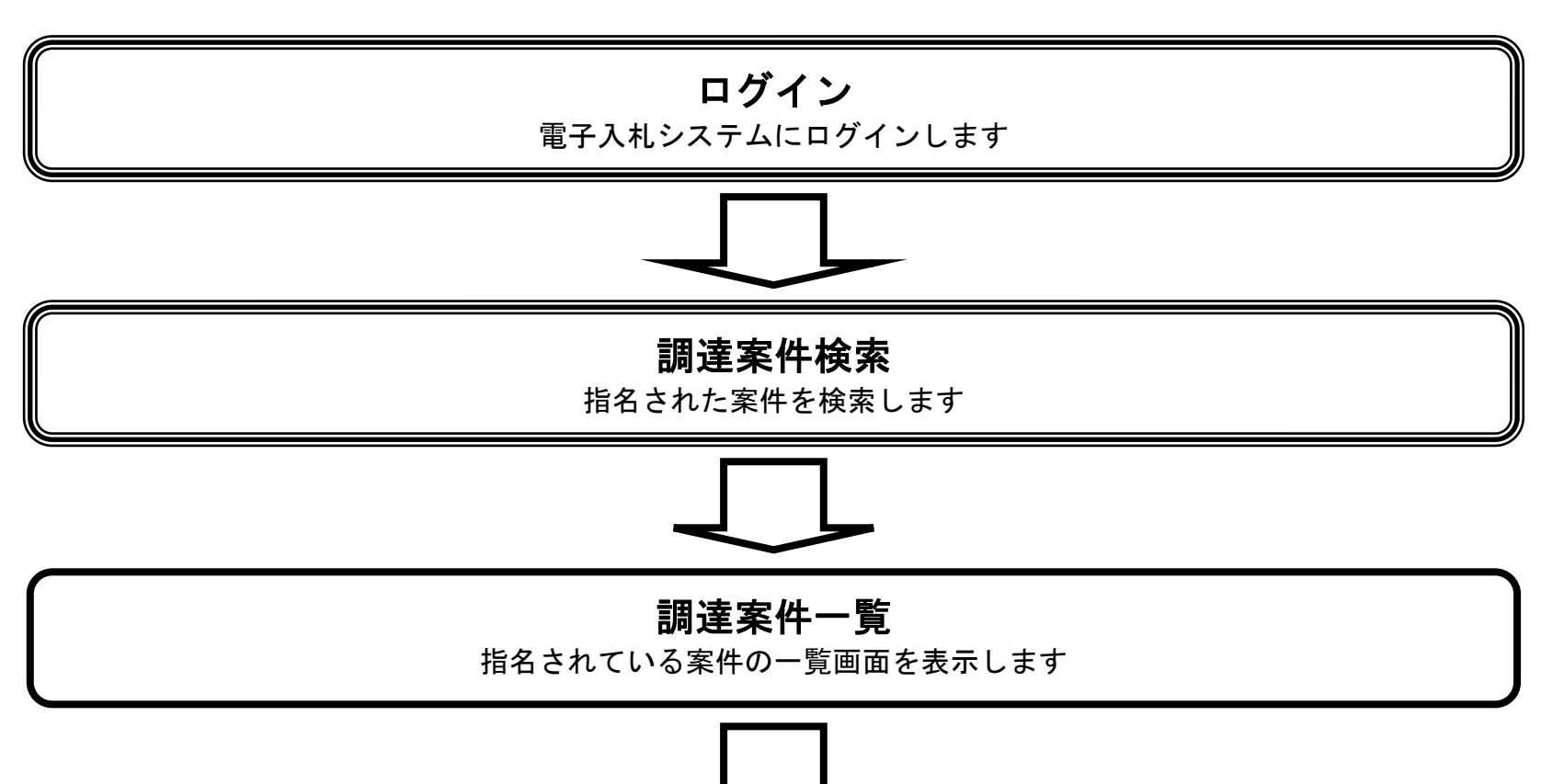

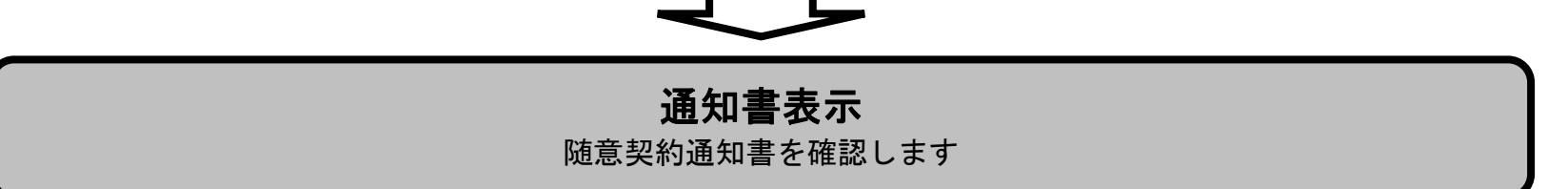

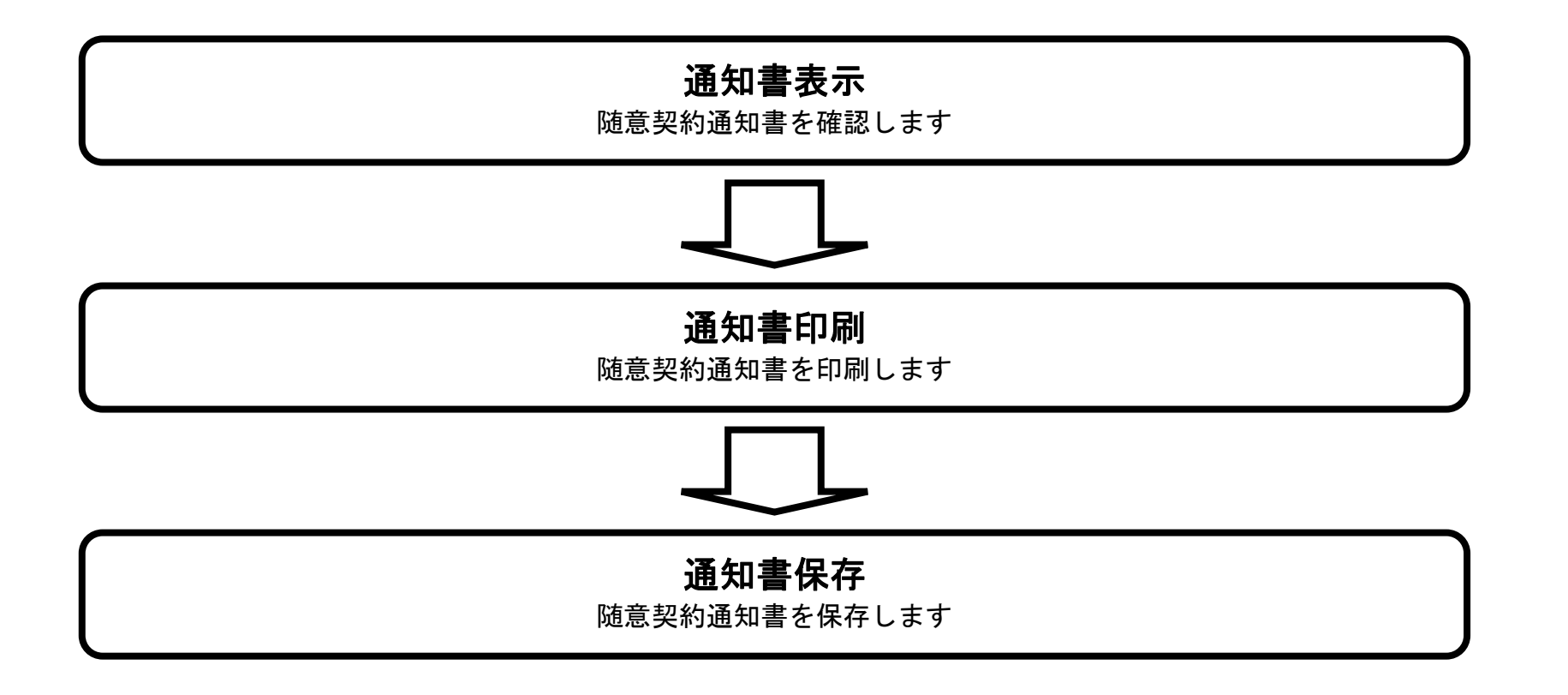

## <span id="page-1-1"></span>2.5.2.1. 随意契約通知書を確認するには?

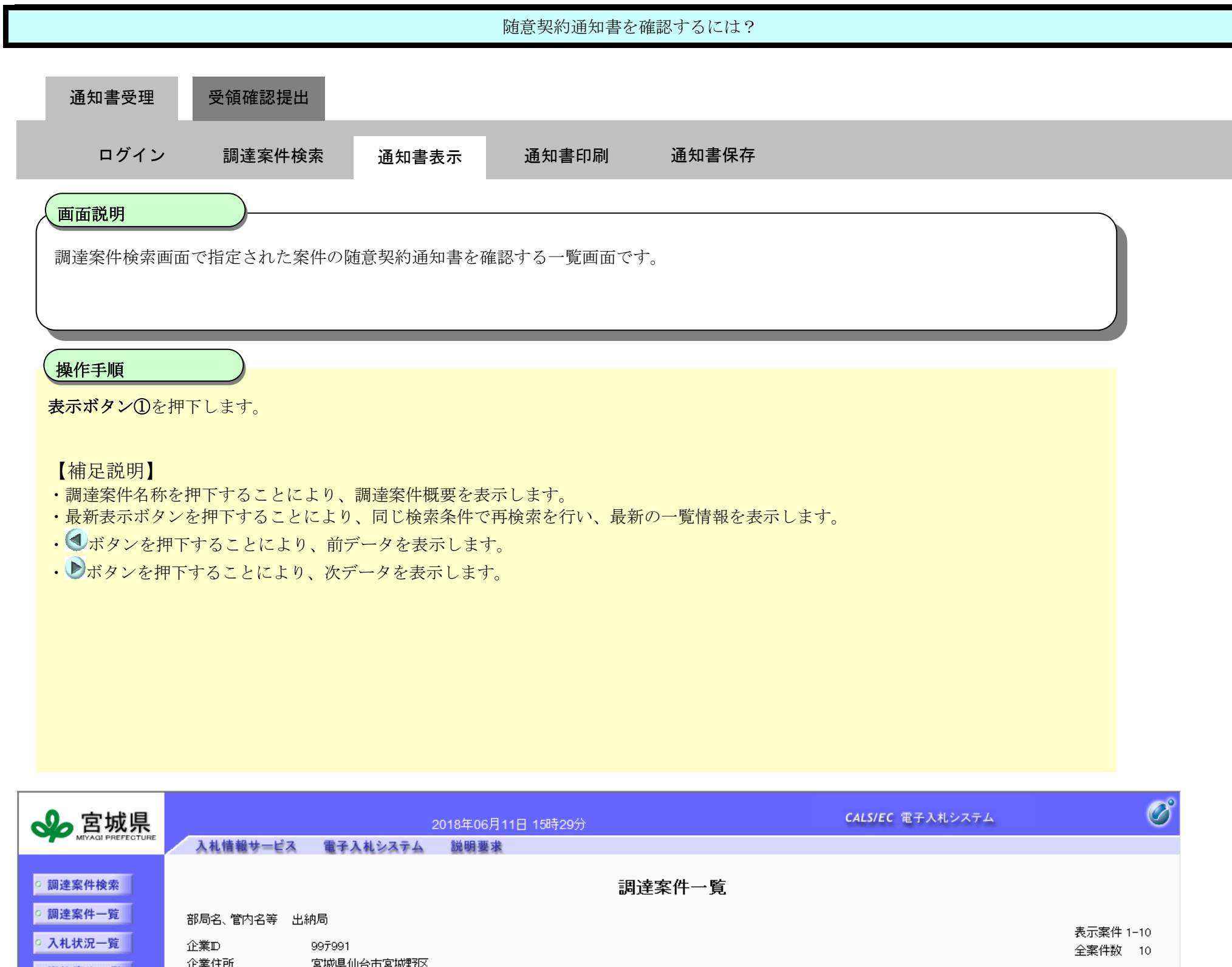

企業住所 客城県仙台市客城野区 ○ 資格審査一覧 |  $\begin{picture}(20,20) \put(0,0){\line(1,0){10}} \put(15,0){\line(1,0){10}} \put(15,0){\line(1,0){10}} \put(15,0){\line(1,0){10}} \put(15,0){\line(1,0){10}} \put(15,0){\line(1,0){10}} \put(15,0){\line(1,0){10}} \put(15,0){\line(1,0){10}} \put(15,0){\line(1,0){10}} \put(15,0){\line(1,0){10}} \put(15,0){\line(1,0){10}} \put(15,0){\line(1$ 企業名称 株式会社 テスト工事受注者01 東北営業所 ○ 登録者情報 | 氏名 大崎太郎 最新表示 ) ○保存データ表示 | **▽** ◎昇順<br>○ ○降順 案件表示順序 案件番号 最新更新日時 2018.06.11 15:29 **兼争参加资格確認申請書/** 調達案件情報 受領確認書 企業 参加申込書 エキ<br>ブロバ<br>- ティ 入札方式 番号 ||<br>|提出||再提出||受付票||通知書||通知書|||提出| 調達案件名称 ダイレクト型<sup>®</sup><br>一般競争入札 1 H300611工事·ダー般(最低価格)01 表示 表示 変更 ダイレクト型<sup>●</sup><br>一般競争入札 変更 2 H300611工事·ダー般(最低価格)02 表示 表示 指名競争入札 3 <u>H300611工事・指名(最低価格)01</u> 表示 表示 指名競争入札 4 H300611工事·指名(最低価格)02 表示 表示 全件付き<br>一般競争入札 表示 変更 5 2300611工事·条件付一般(最低価格)01 条件付き<br>一般競争入札 ① 変更 6 2300611工事·条件付一般(最低価格)02 表示 **THE SET IN**  $\overline{\phantom{a}}$ 防音却 oooded 工声:随音#和行/具体

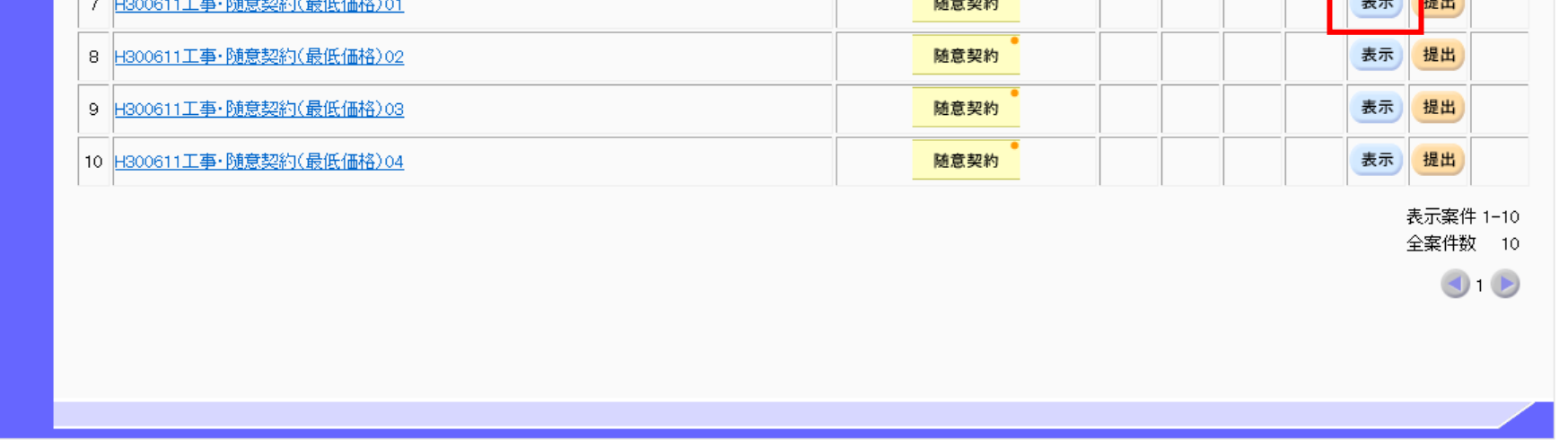

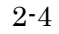

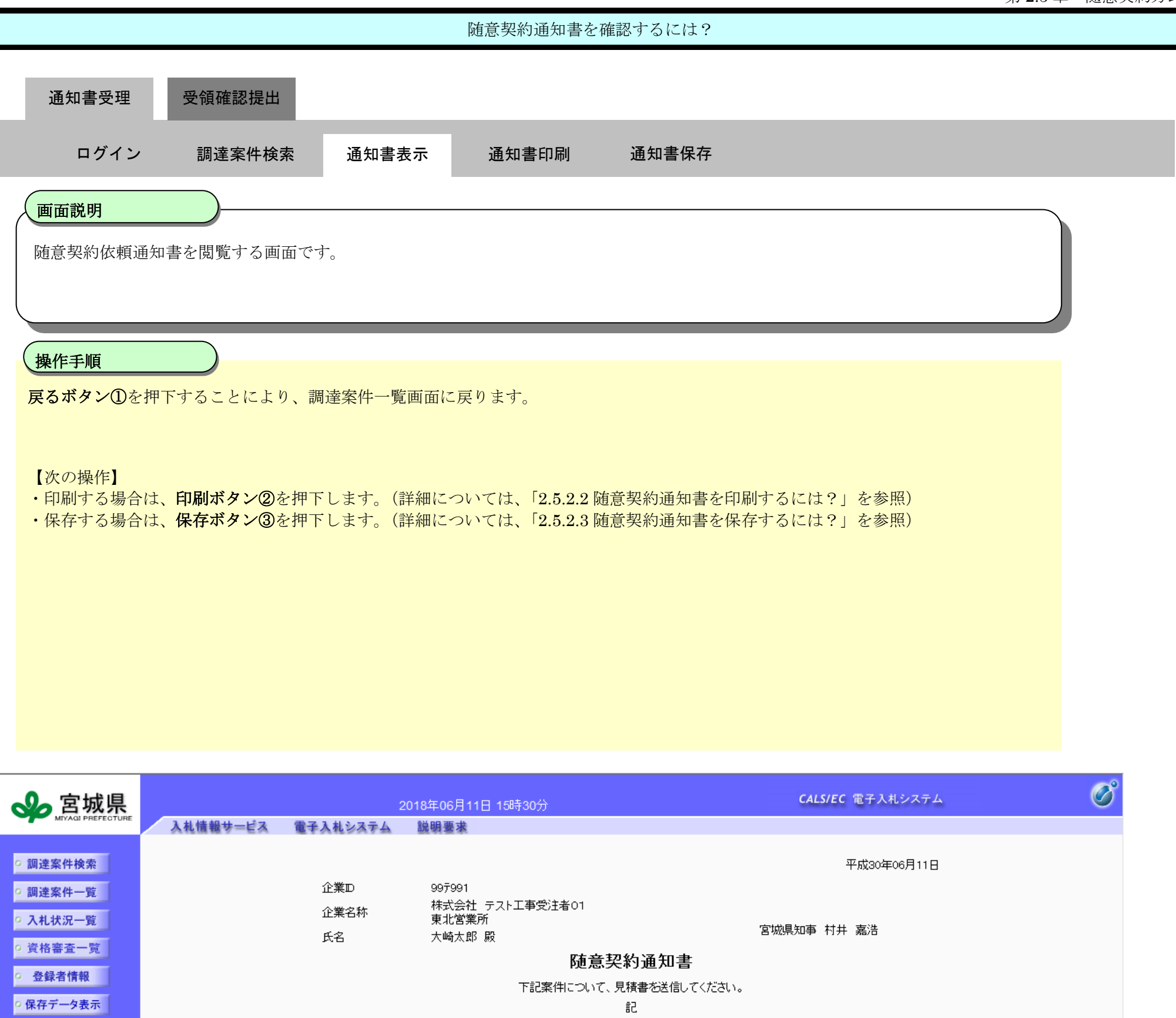

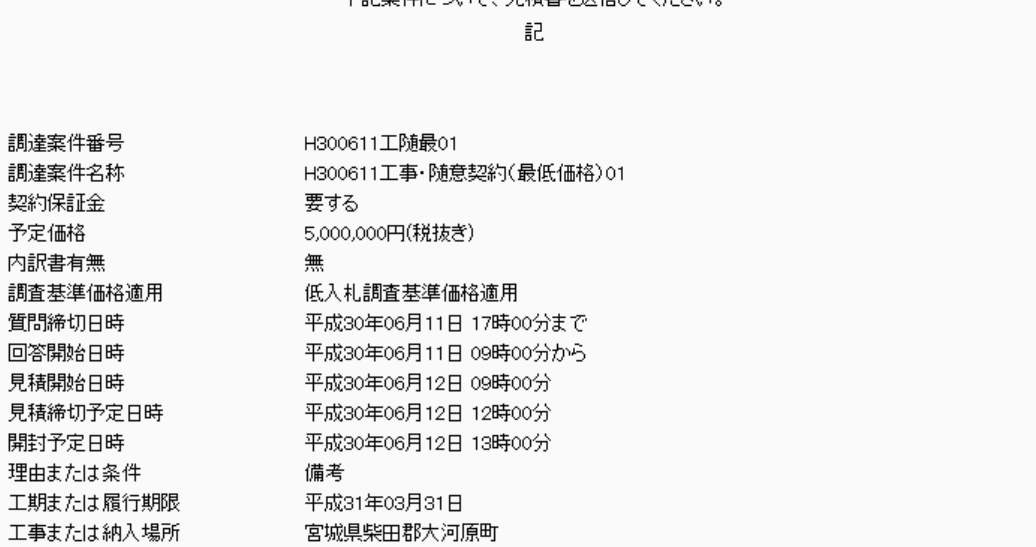

Ē 言

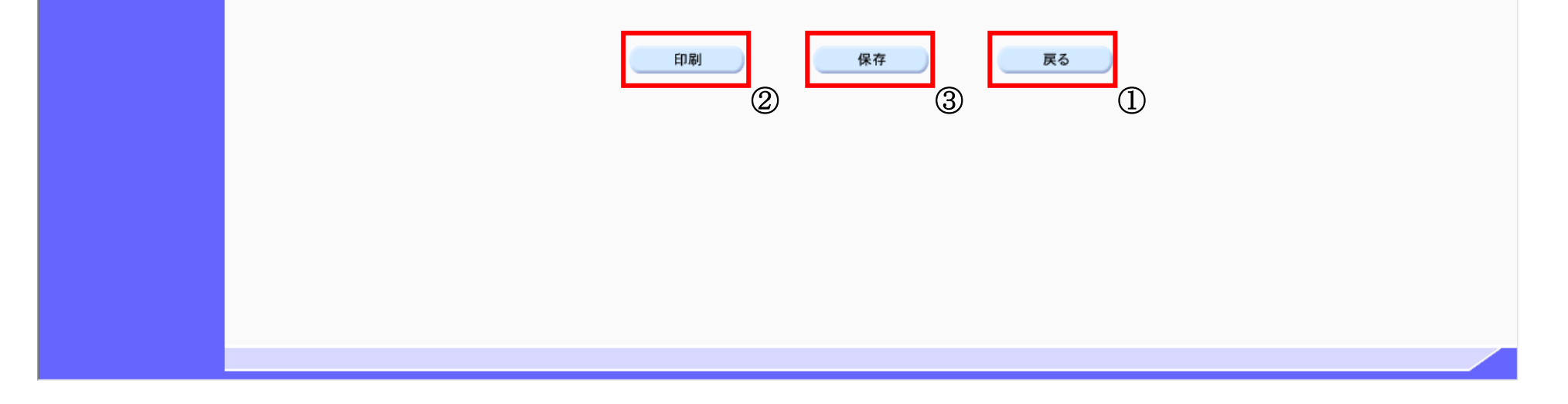

<span id="page-4-0"></span>2.5.2.2. 随意契約通知書を印刷するには?

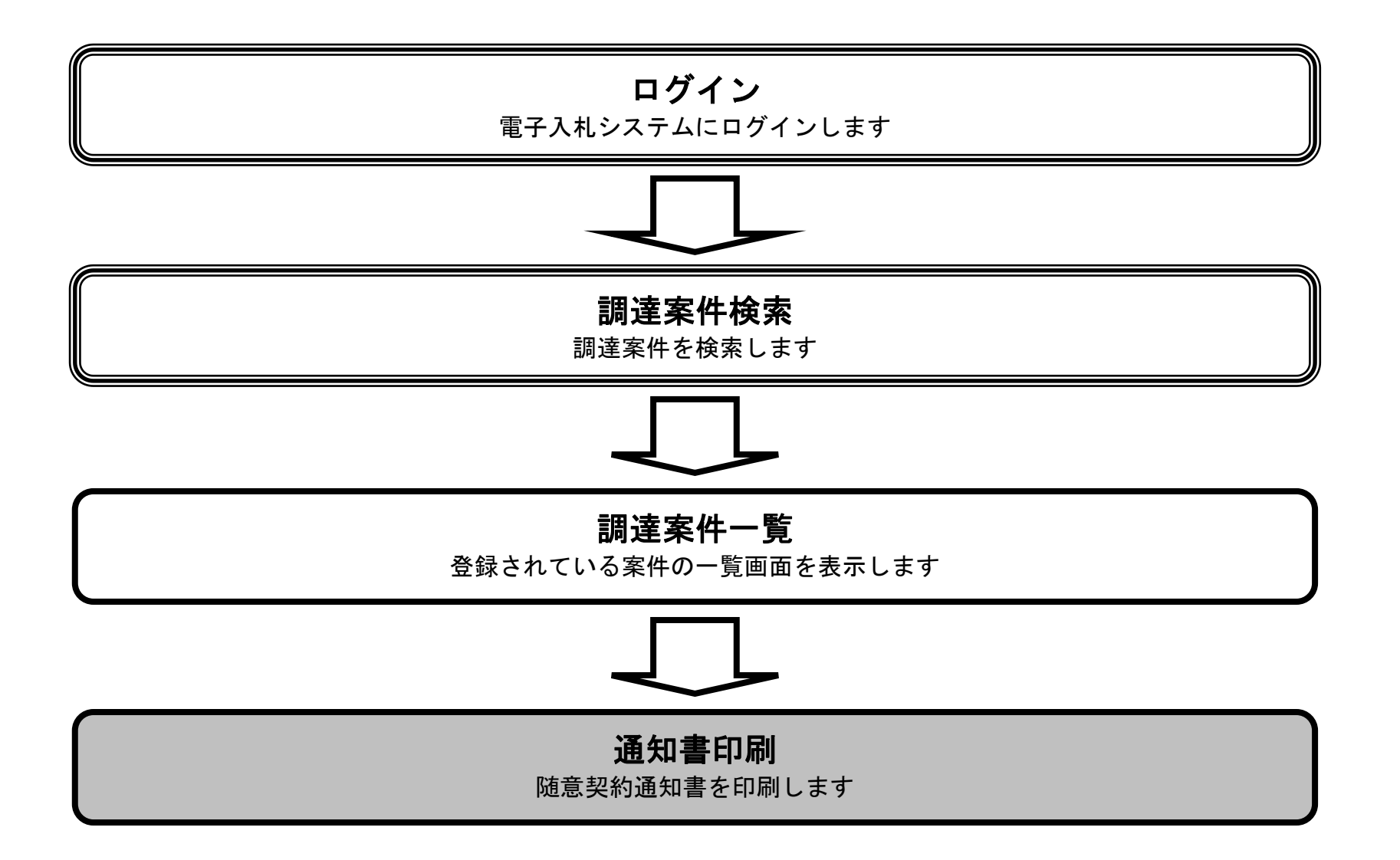

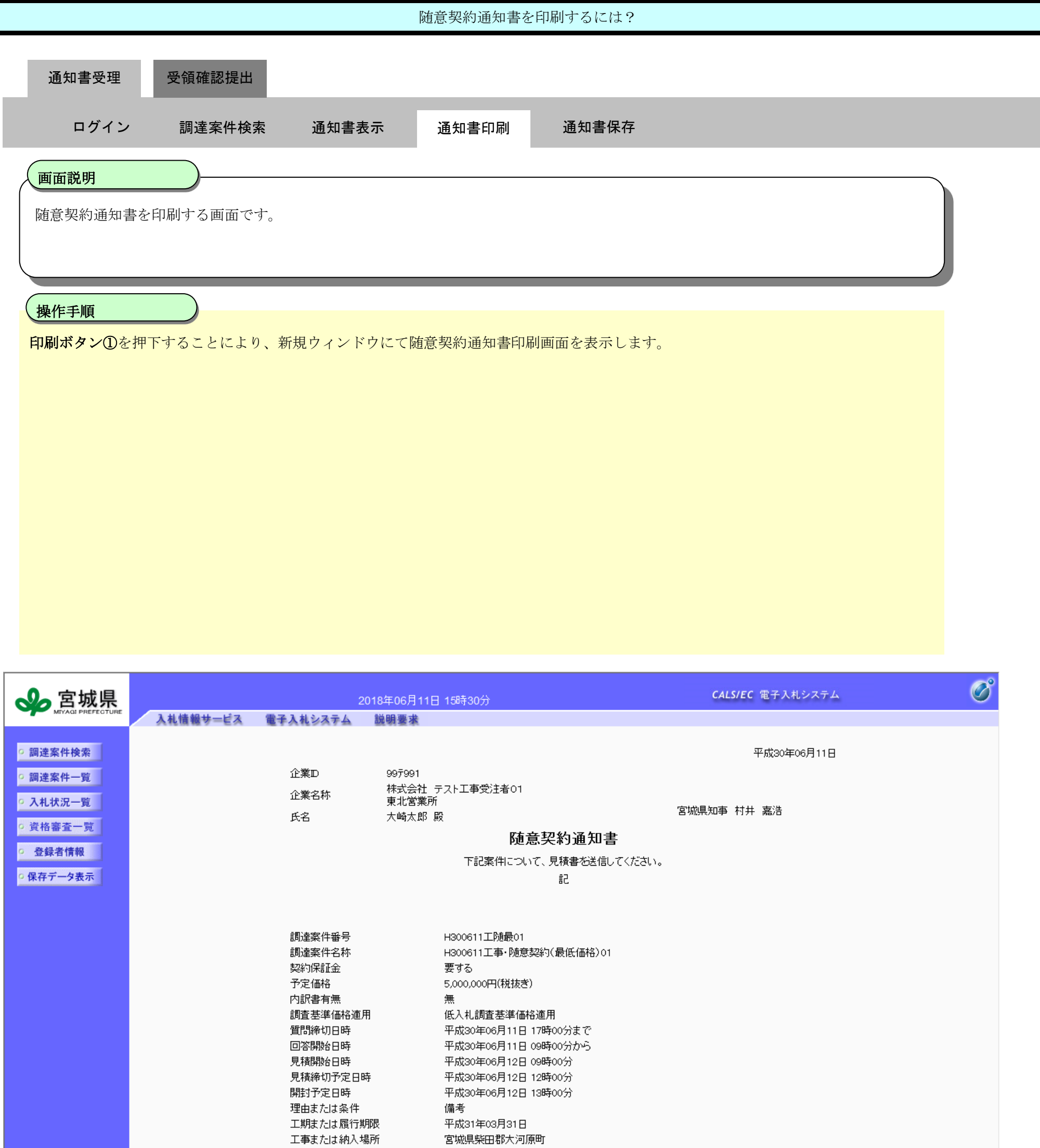

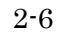

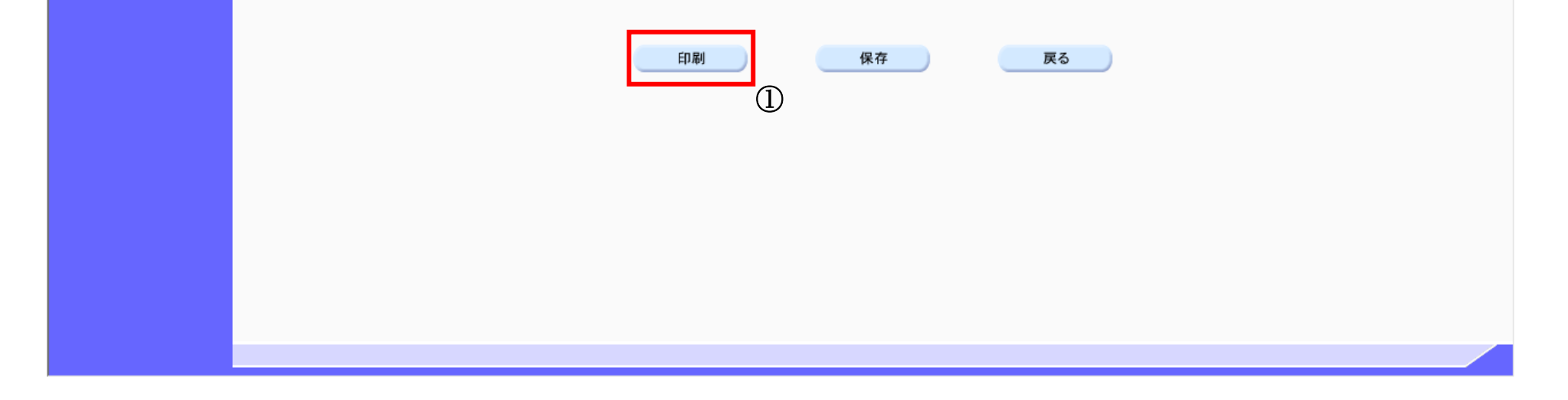

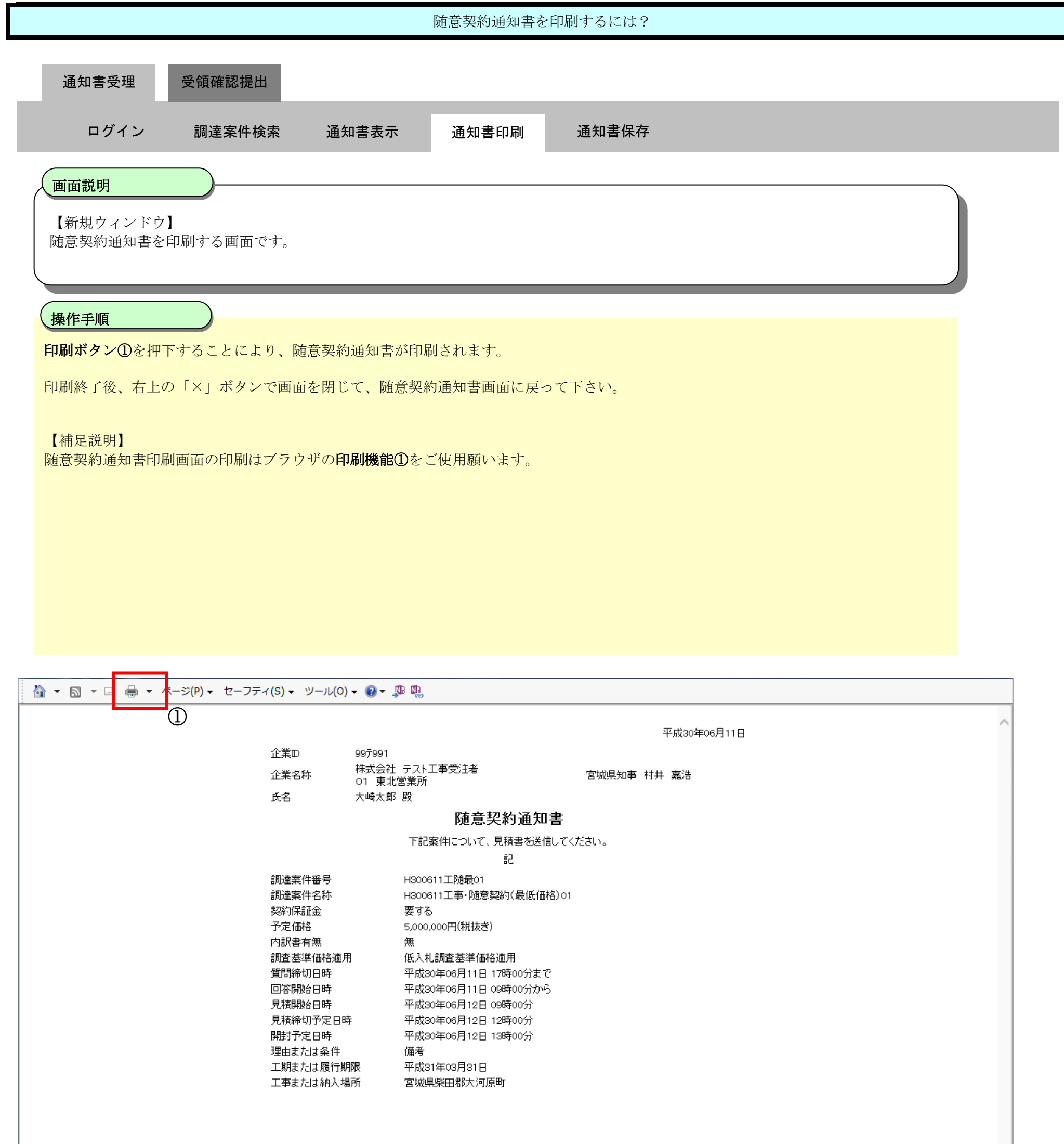

<span id="page-7-0"></span>2.5.2.3. 随意契約通知書を保存するには?

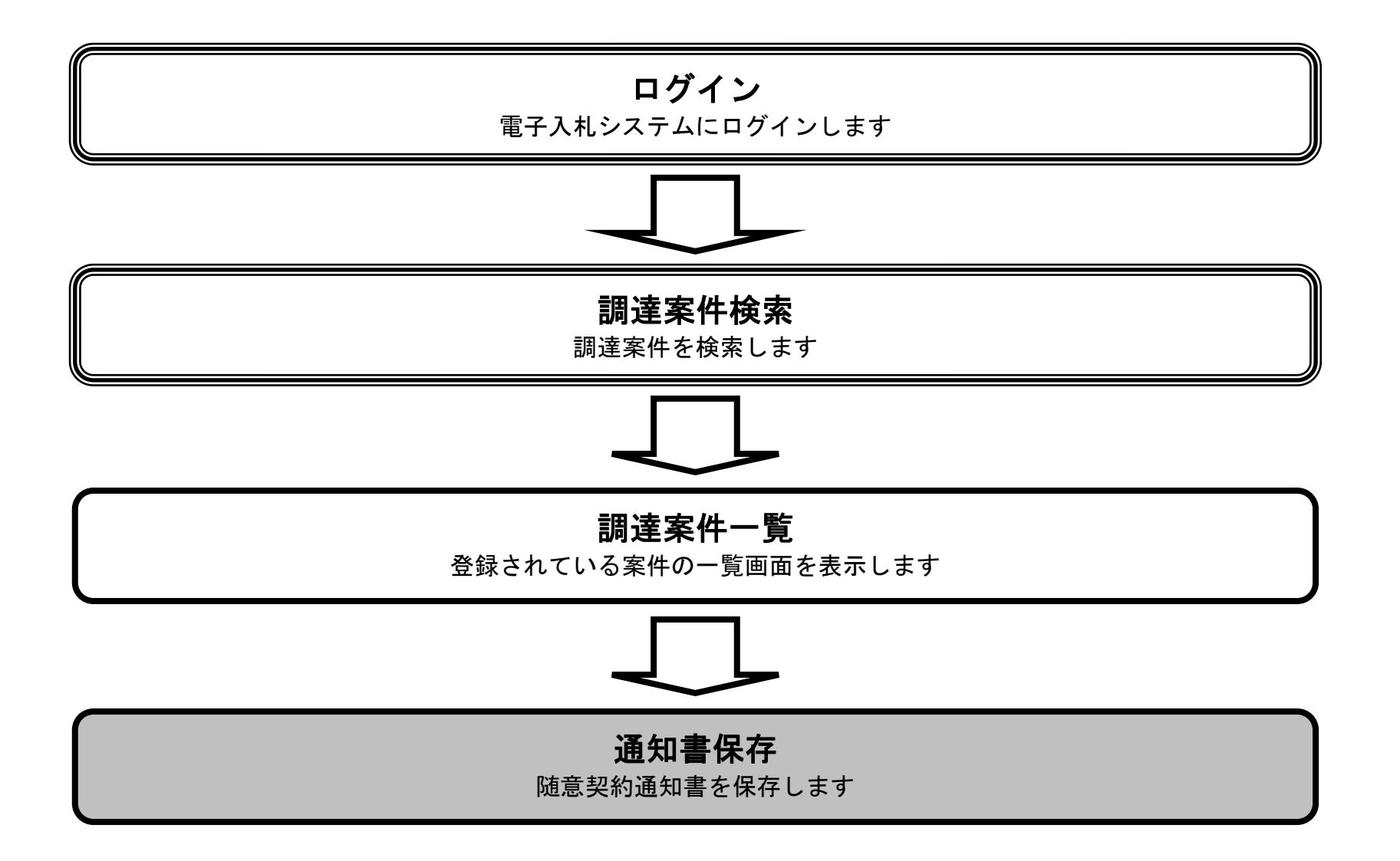

2-9

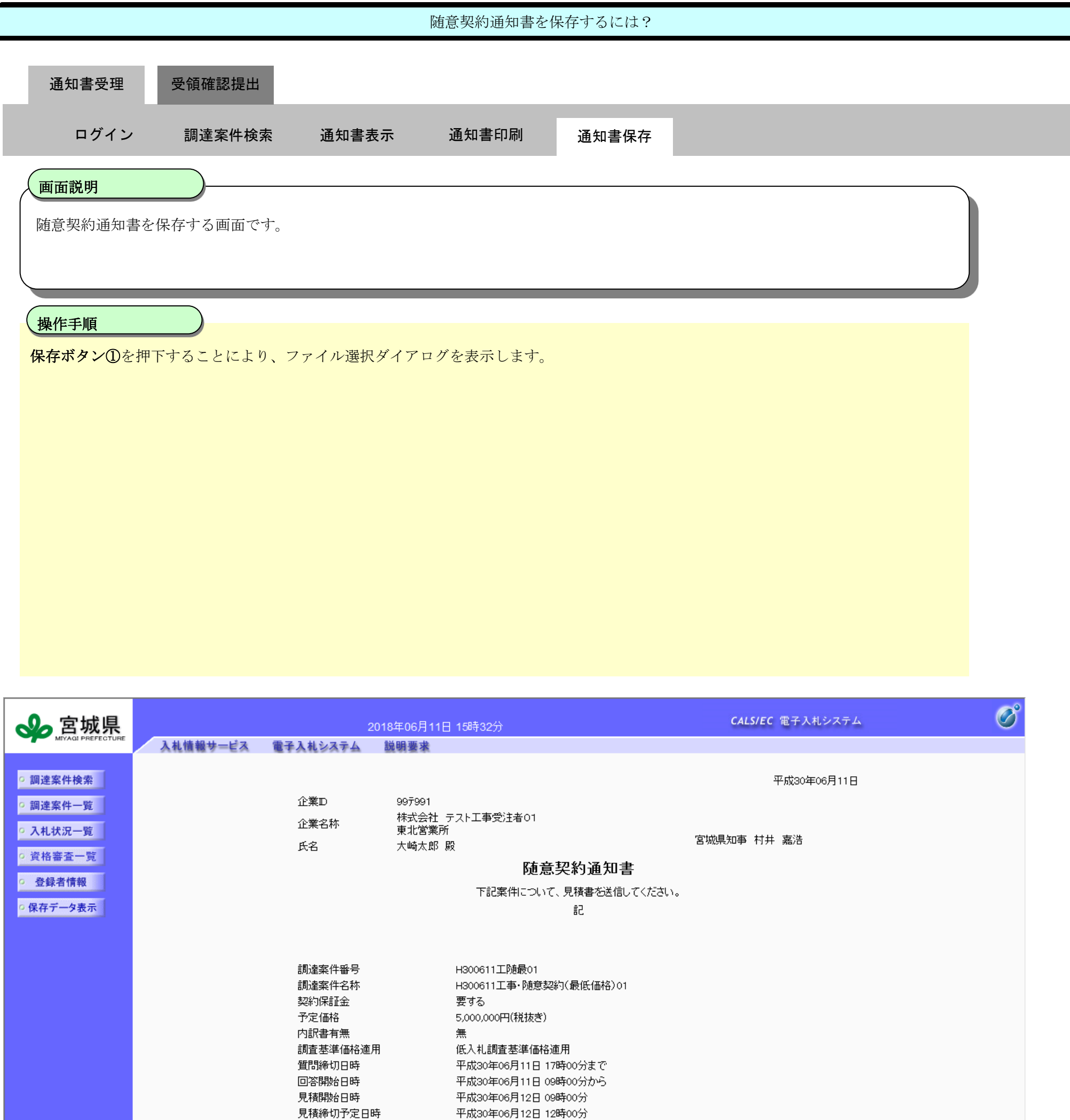

平成30年06月12日 13時00分 備考 平成31年03月31日 宮城県柴田郡大河原町

開封予定日時

理由または条件 工期または履行期限

工事または納入場所

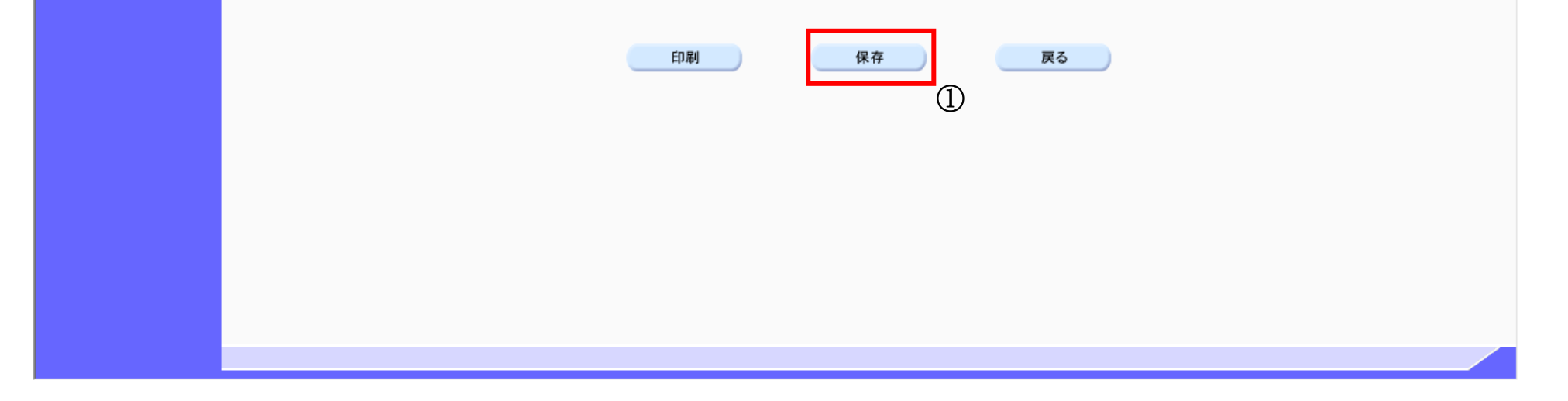

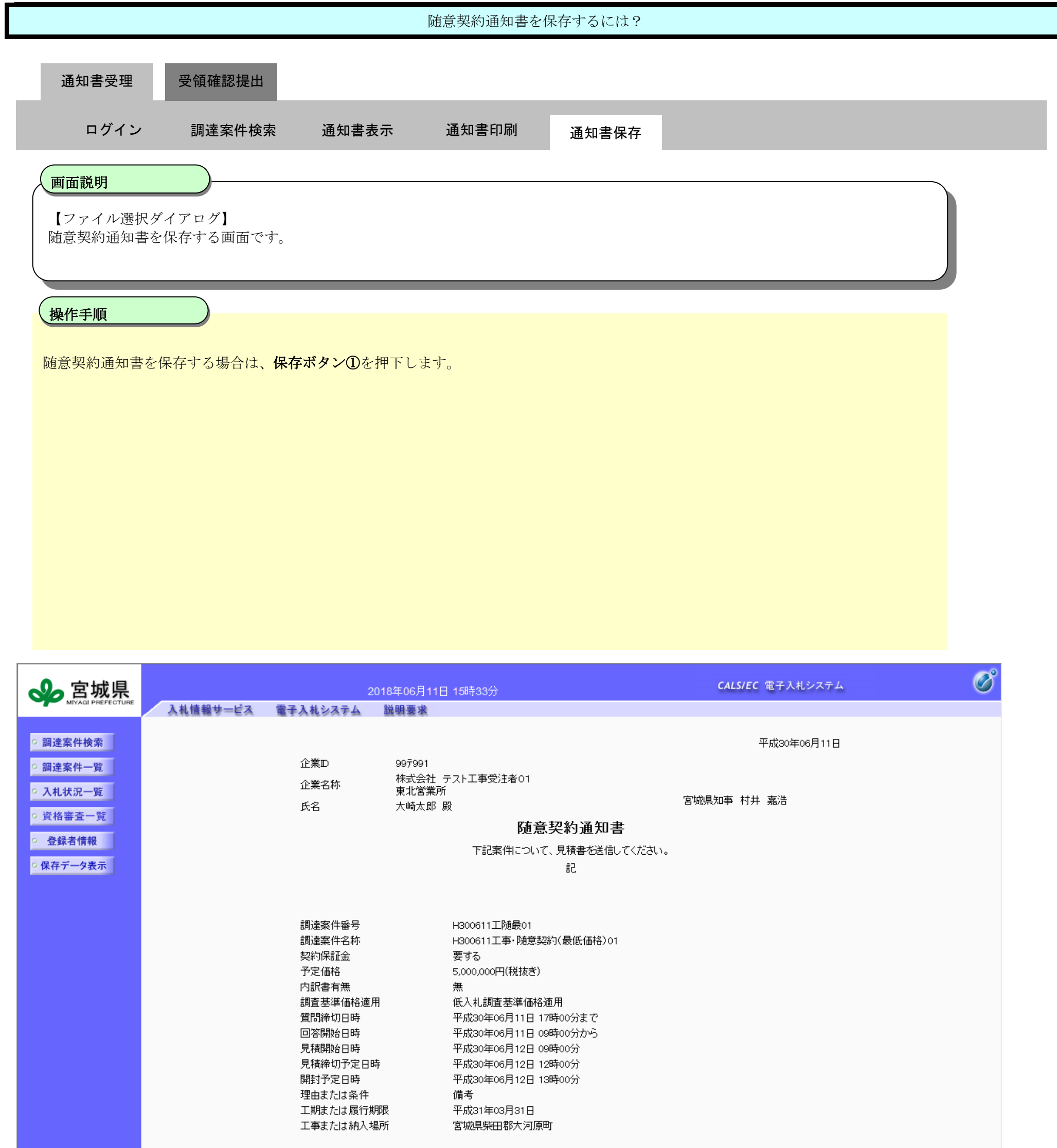

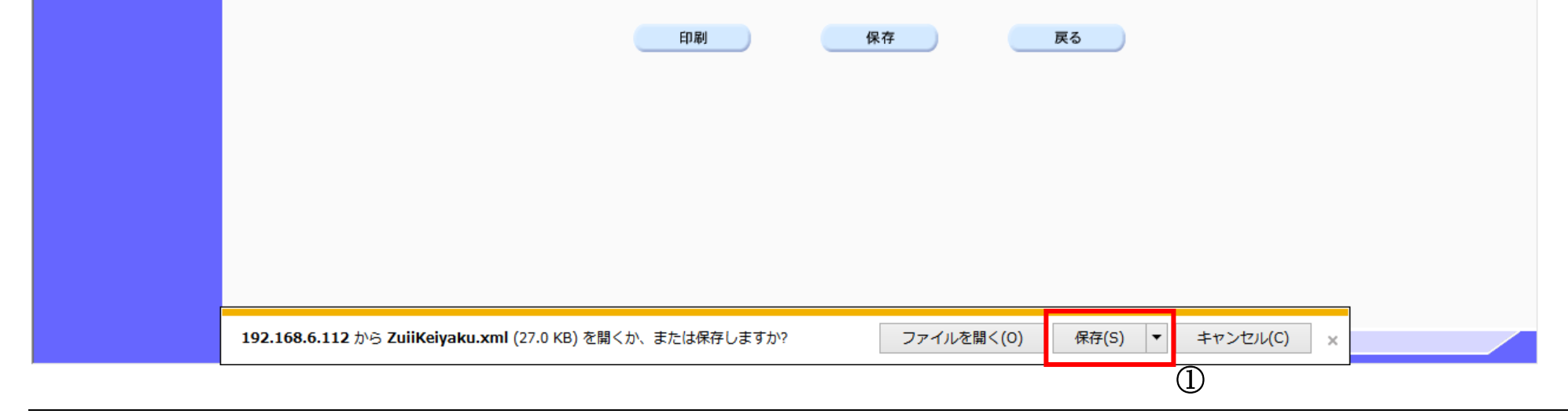

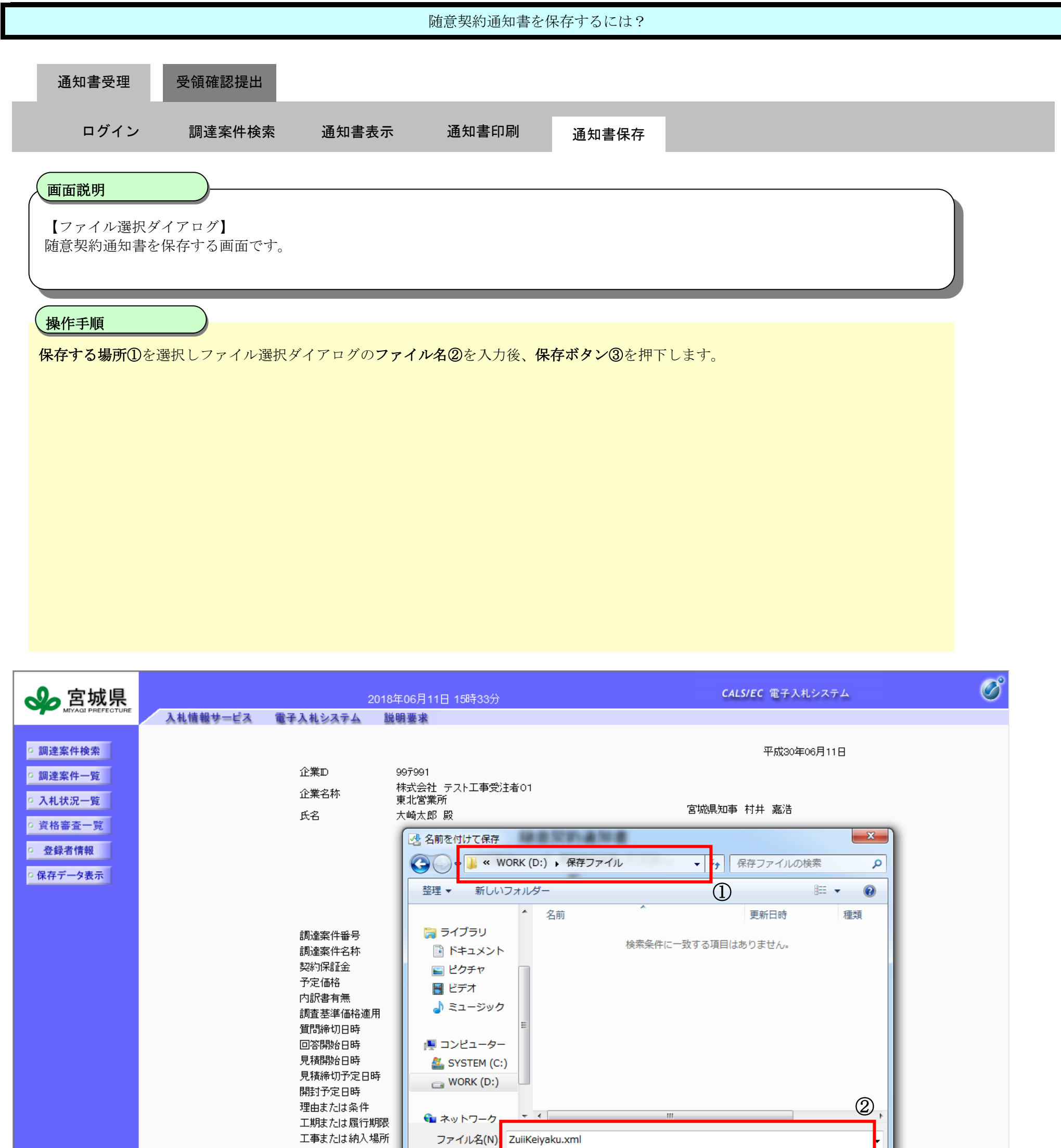

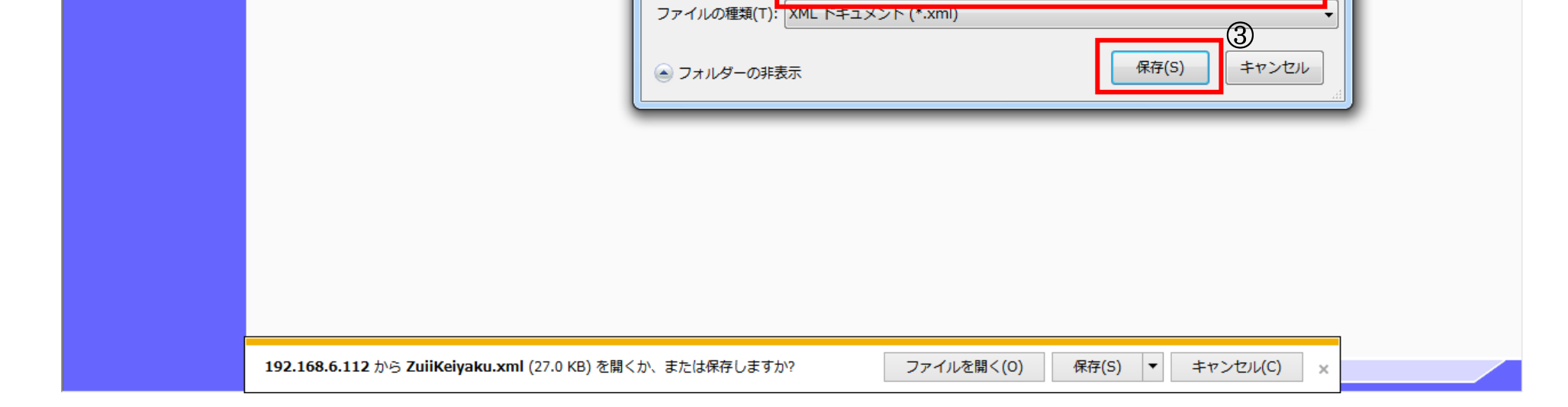

2-12

## <span id="page-11-0"></span>**2.5.3.**受領確認書提出の流れ

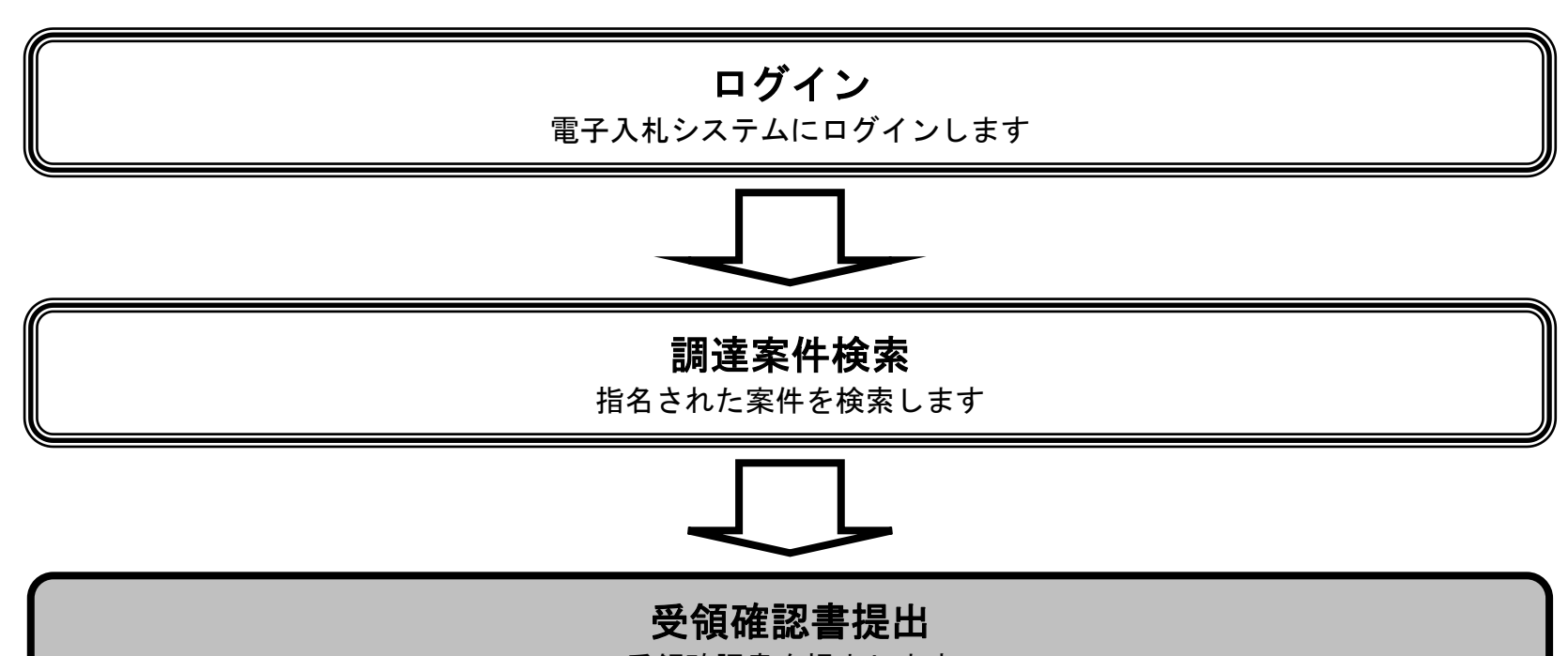

#### 受領確認書を提出します

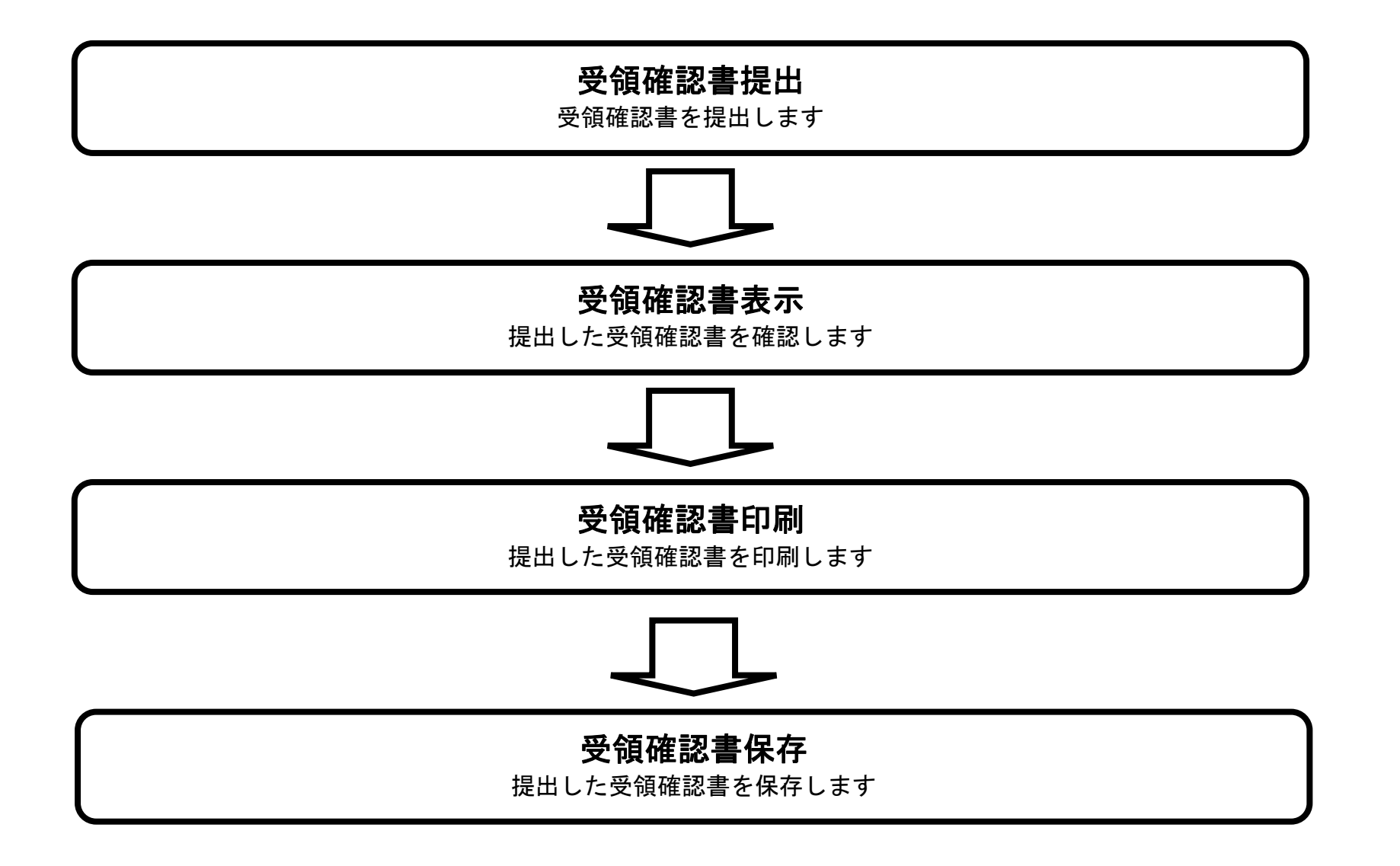

<span id="page-11-1"></span>2.5.3.1. 受領確認書の提出をするには?

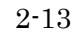

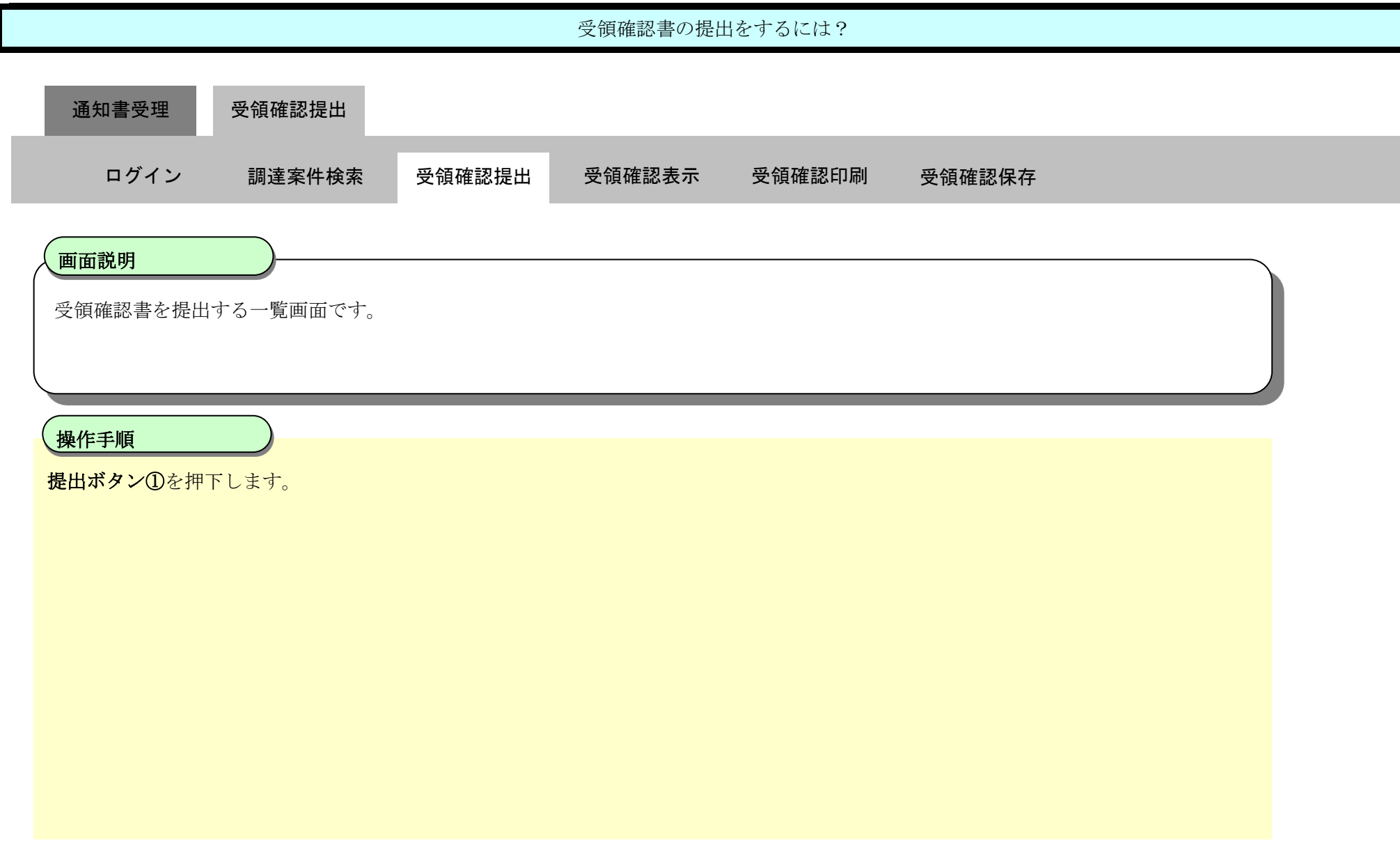

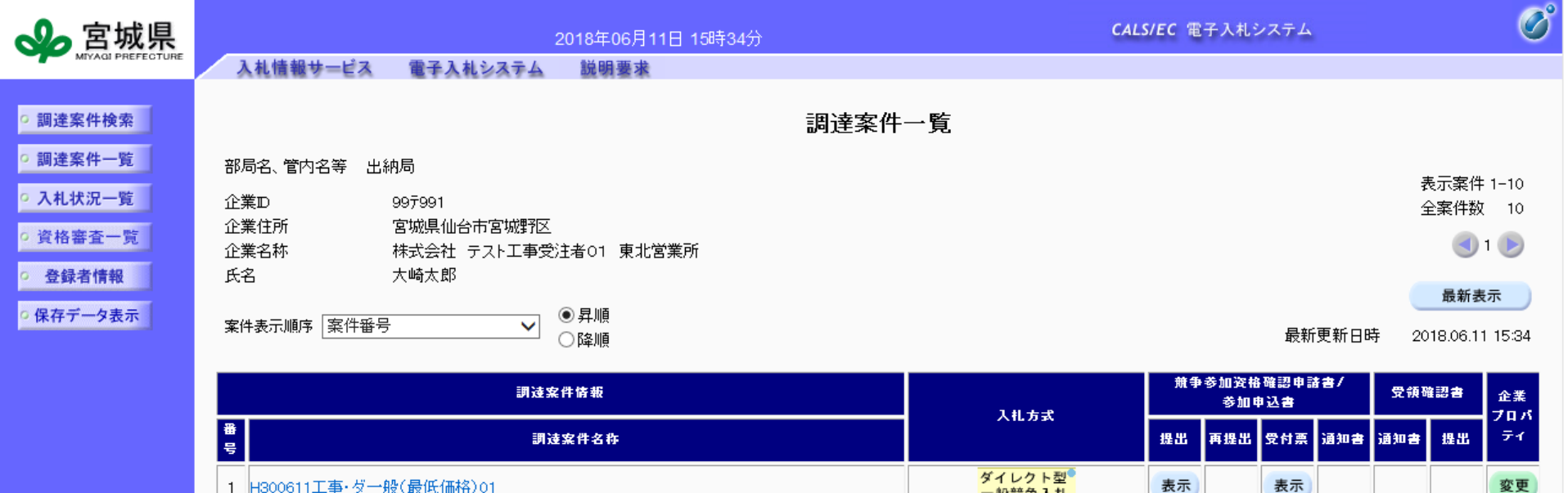

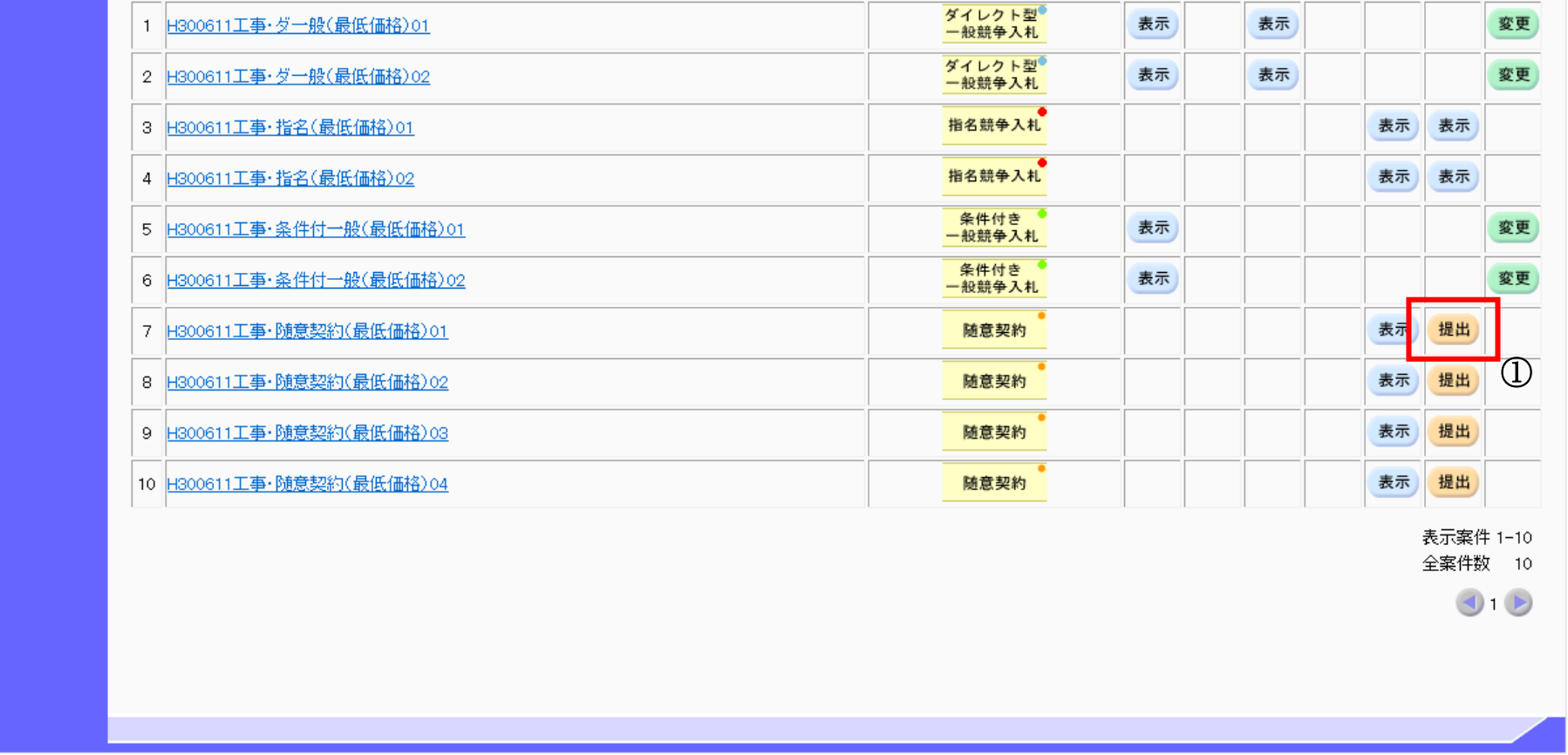

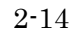

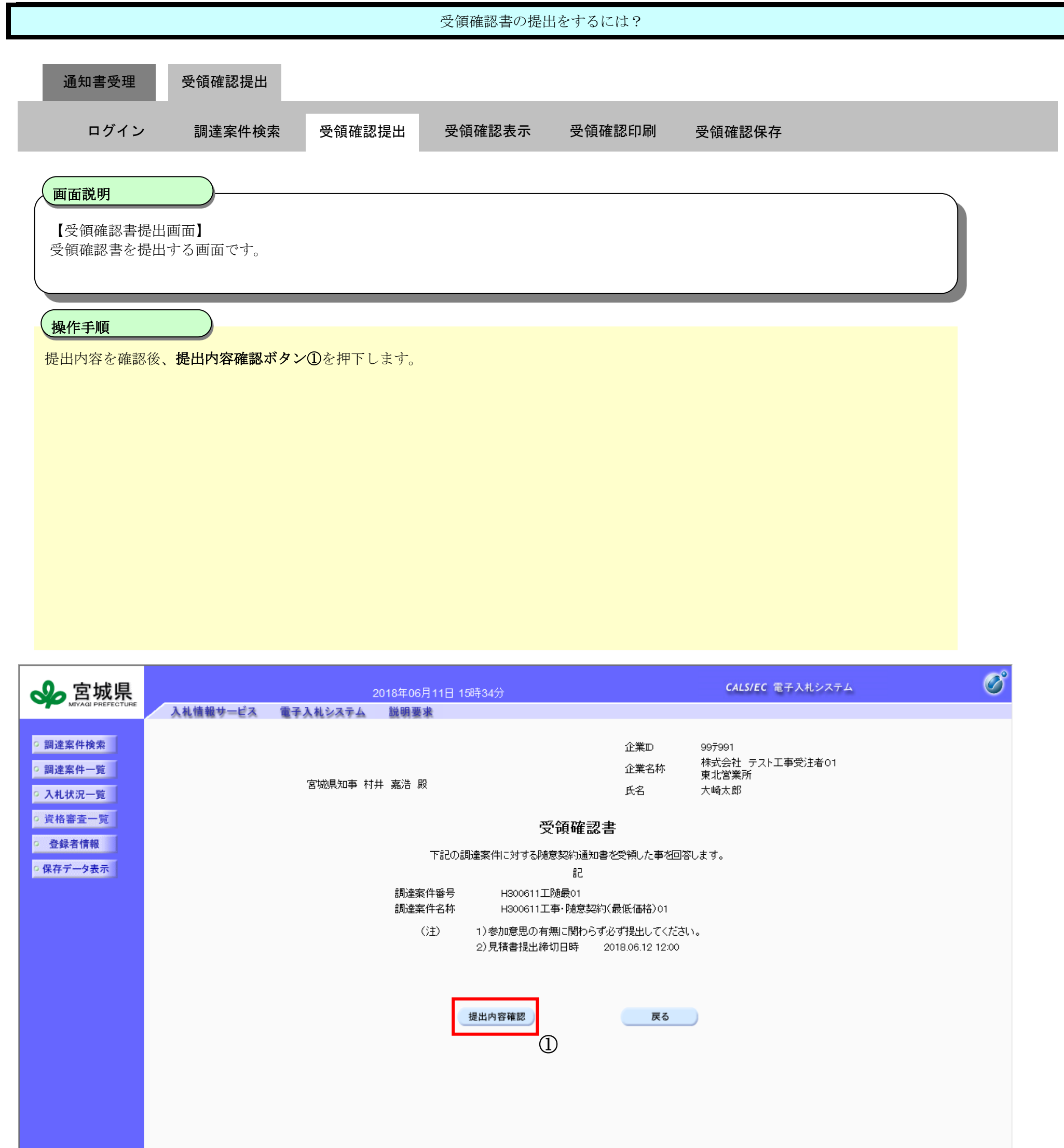

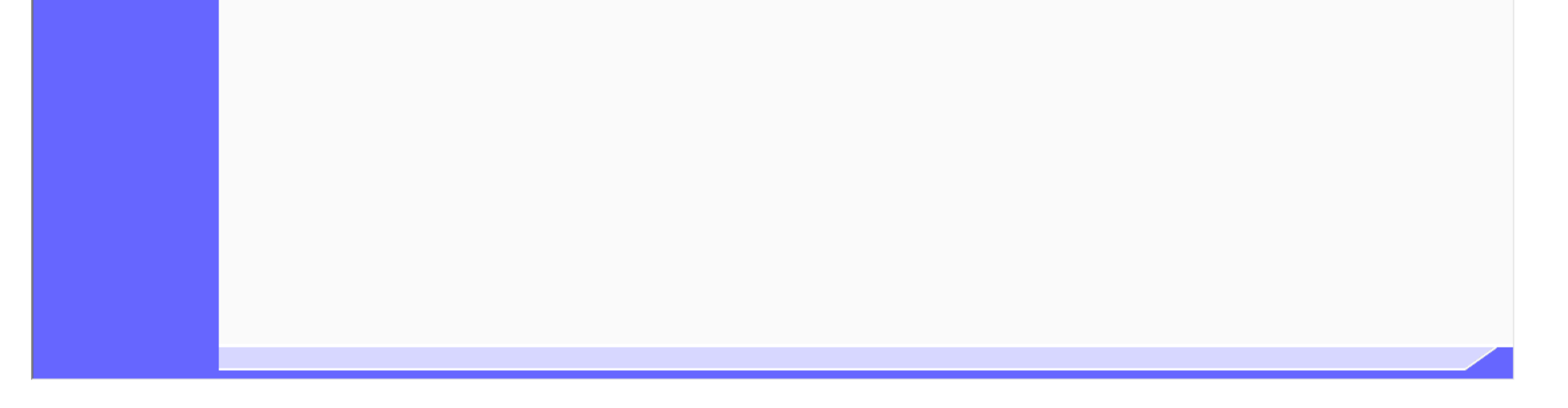

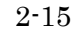

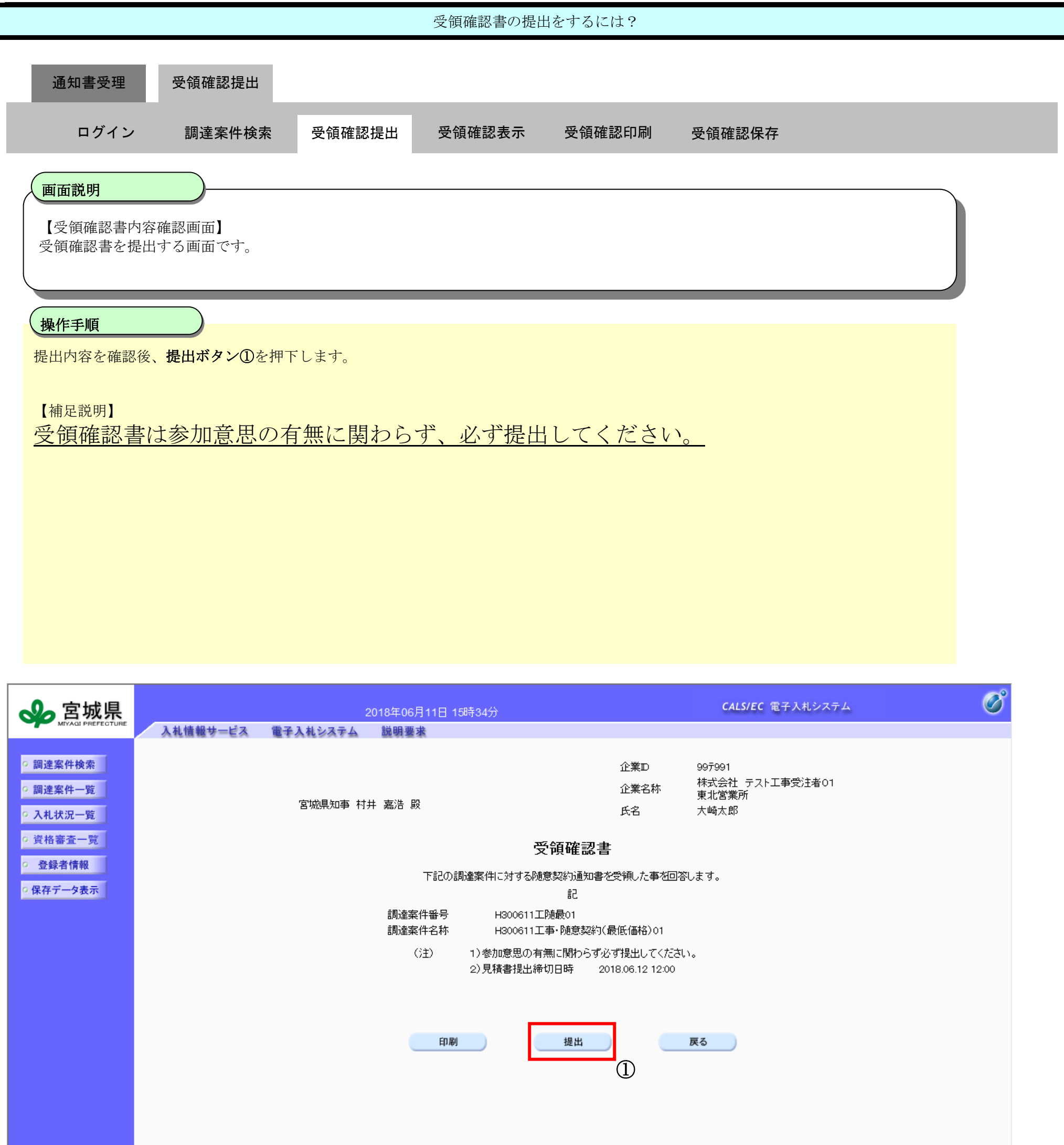

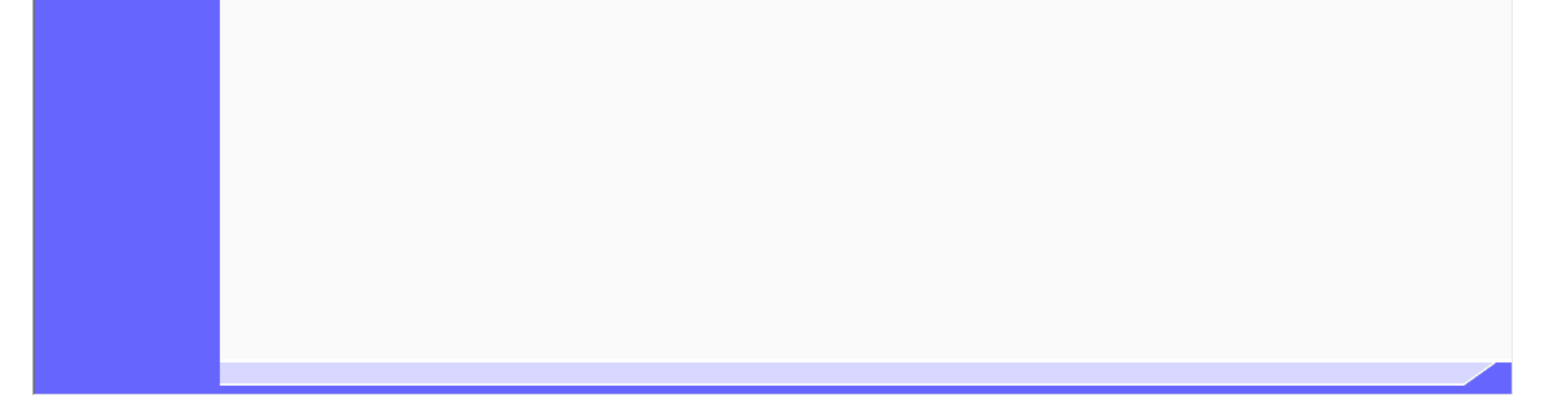

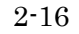

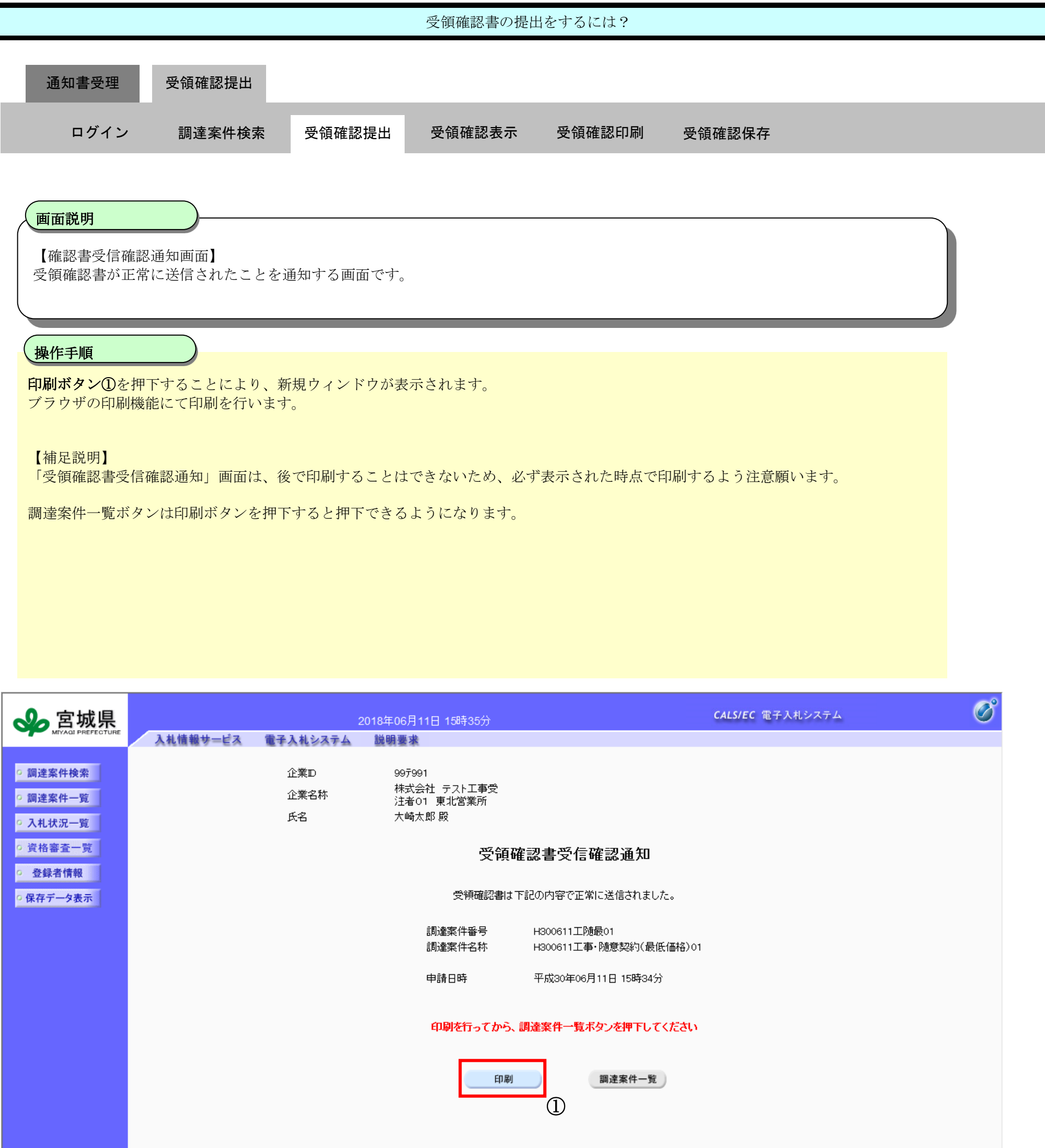

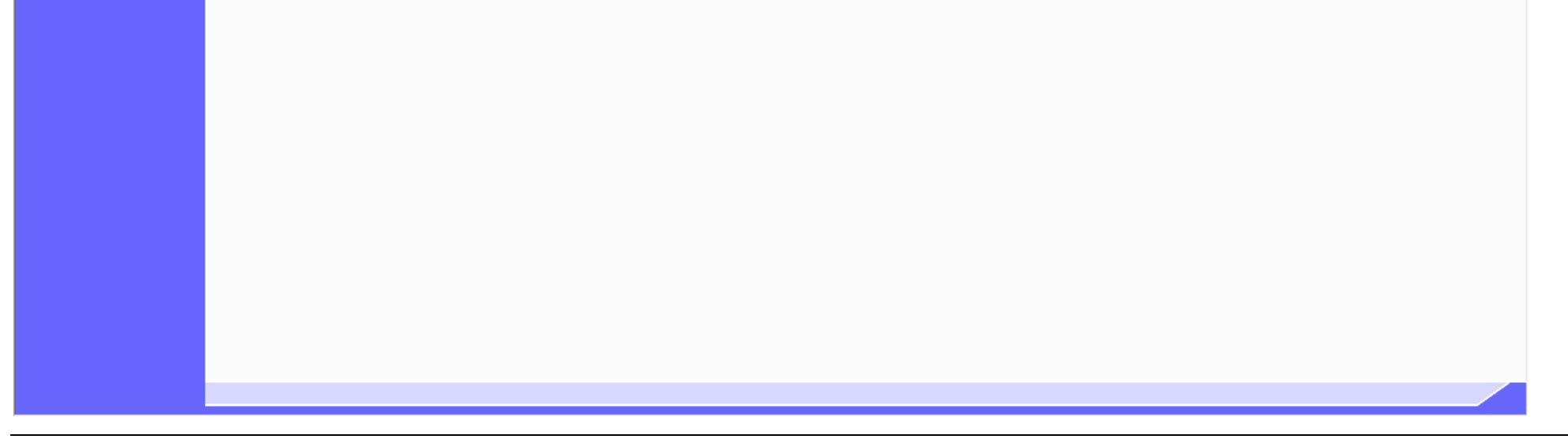

2-17

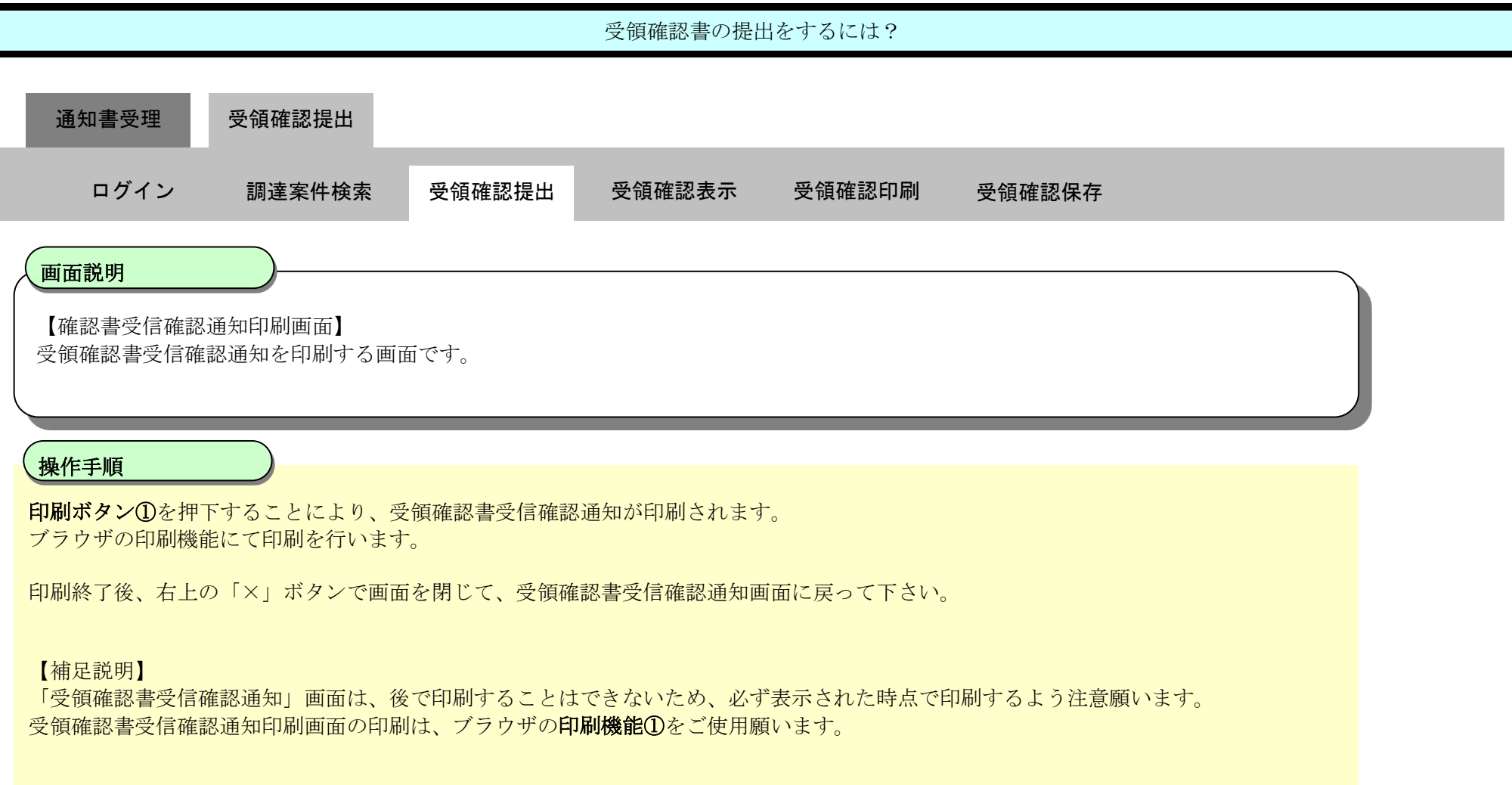

#### ここまでが、「受領確認書提出」の操作となります。

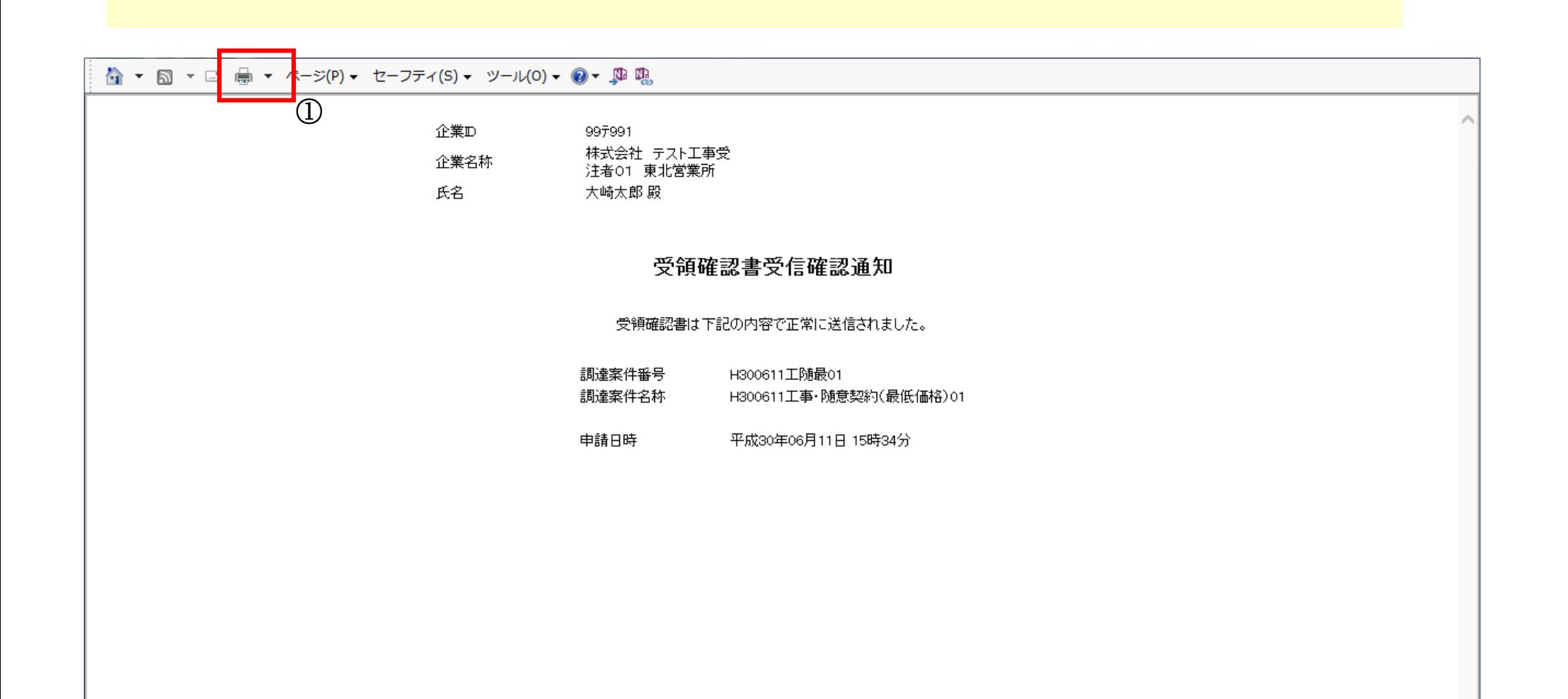

<span id="page-17-0"></span>2.5.3.2. 受領確認書の表示をするには?

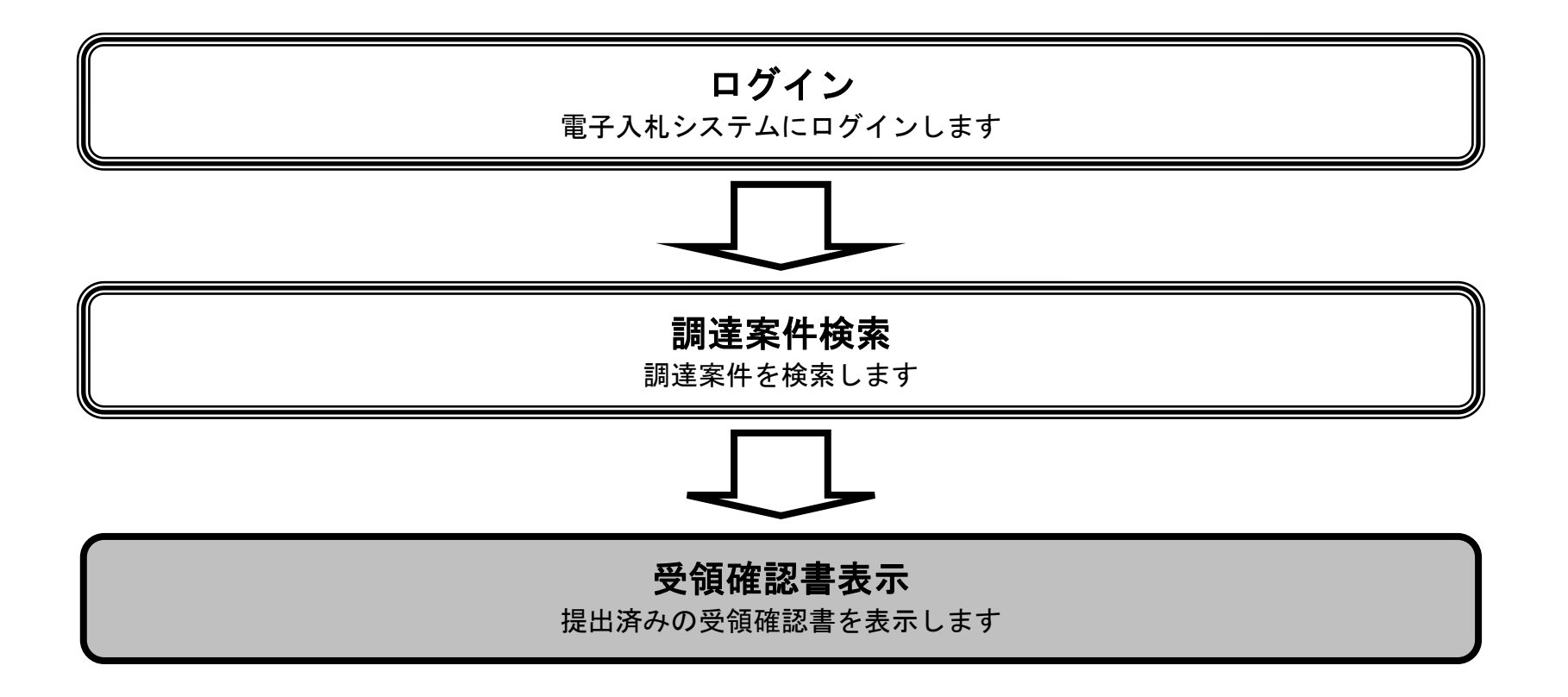

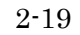

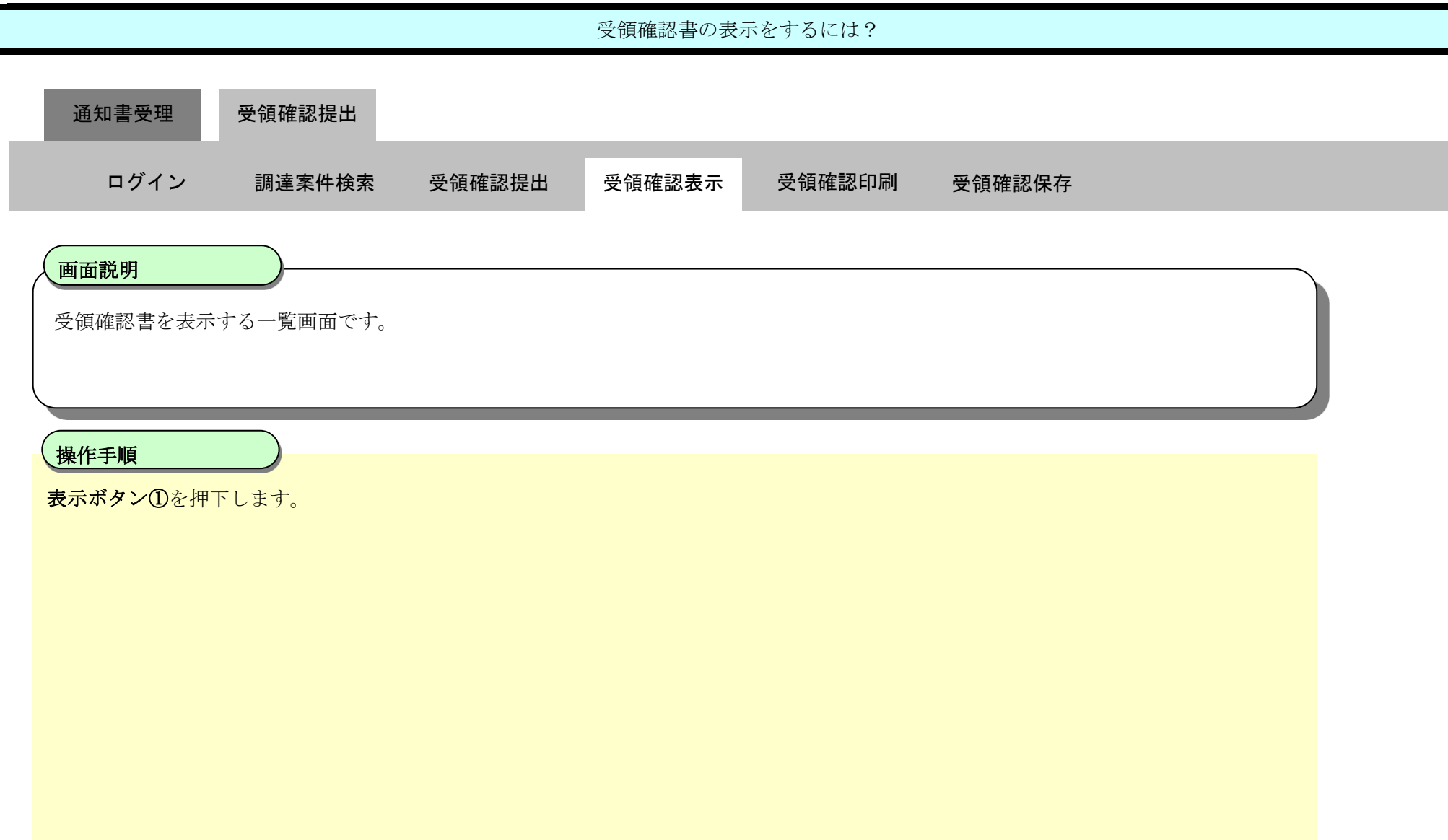

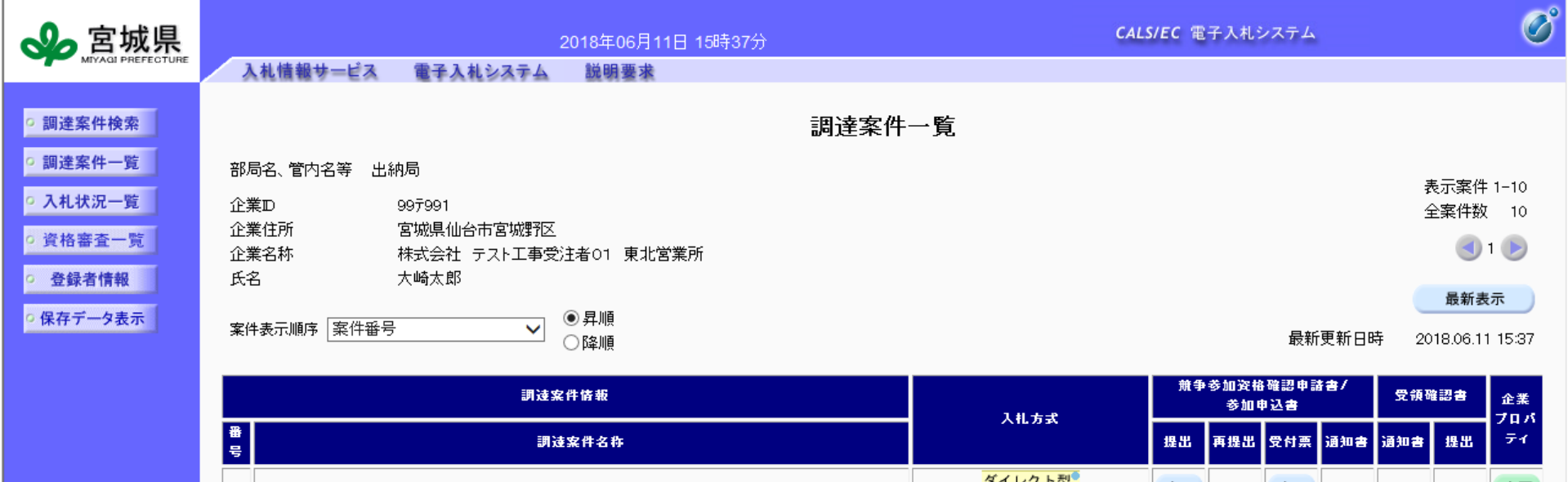

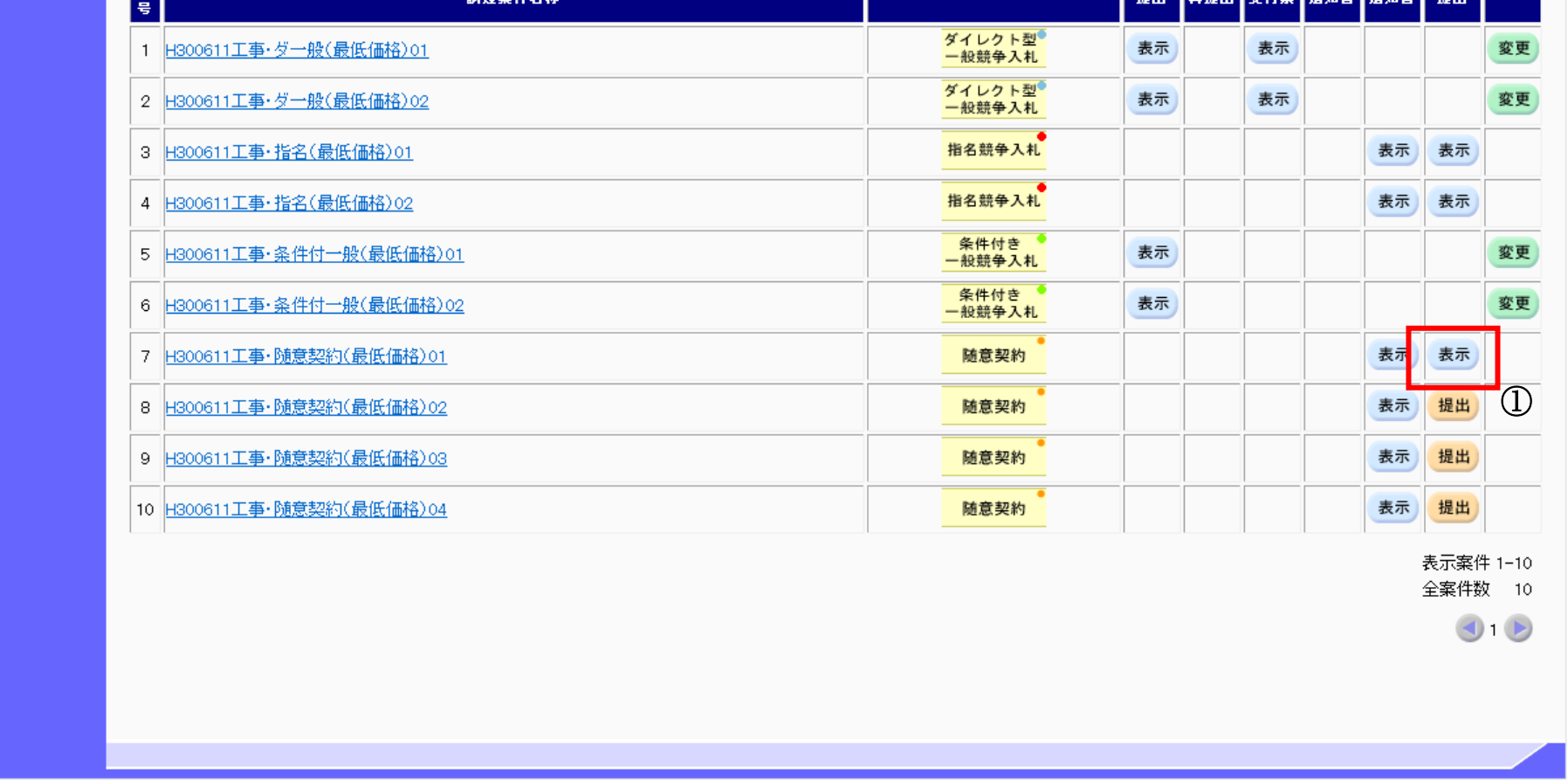

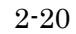

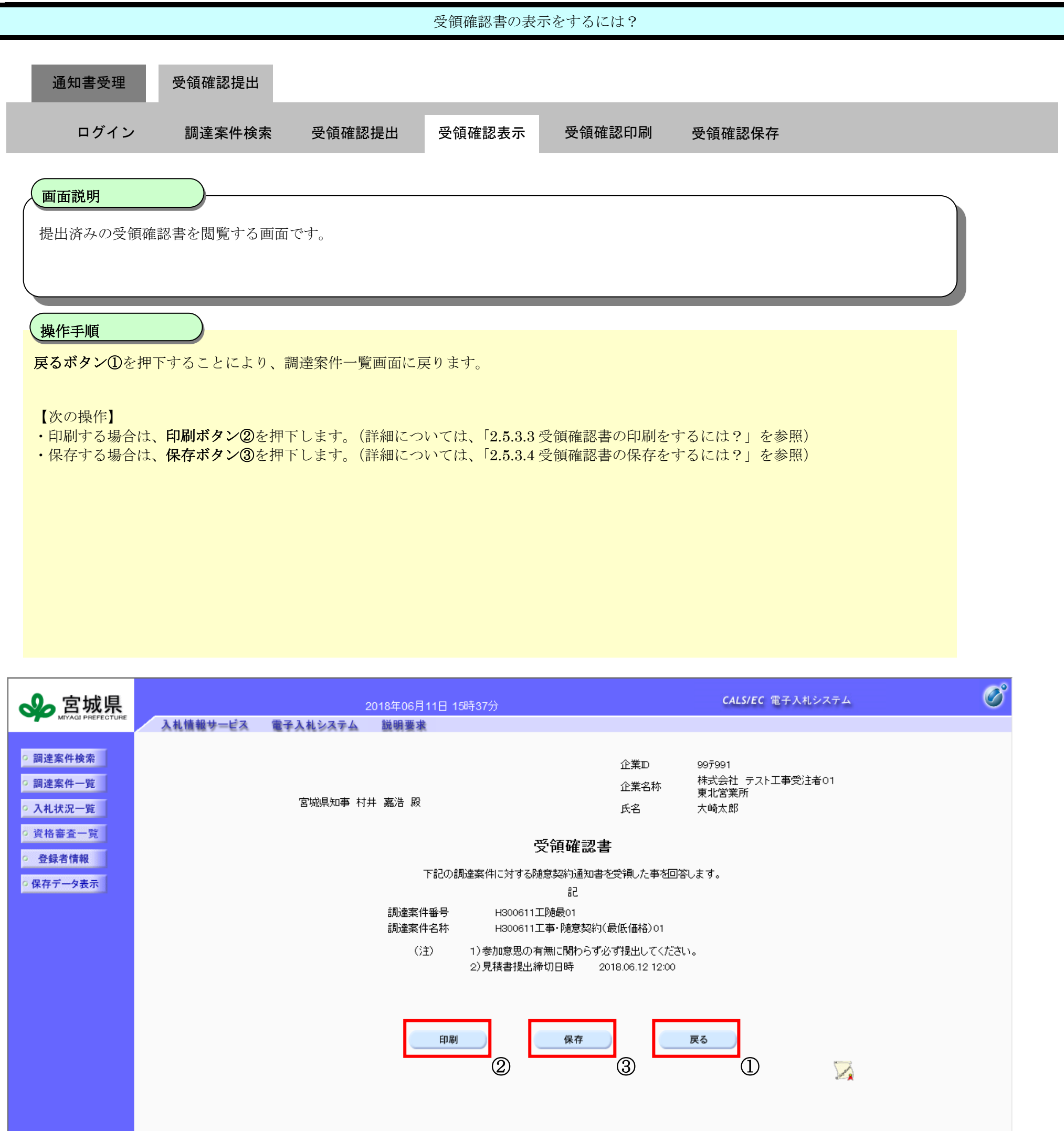

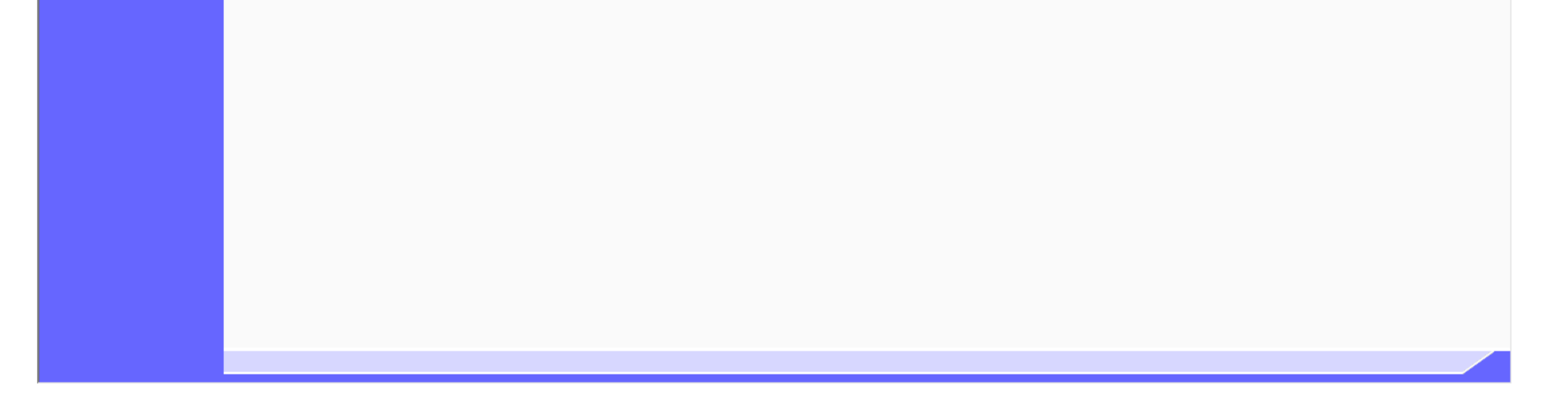

<span id="page-20-0"></span>2.5.3.3. 受領確認書の印刷をするには?

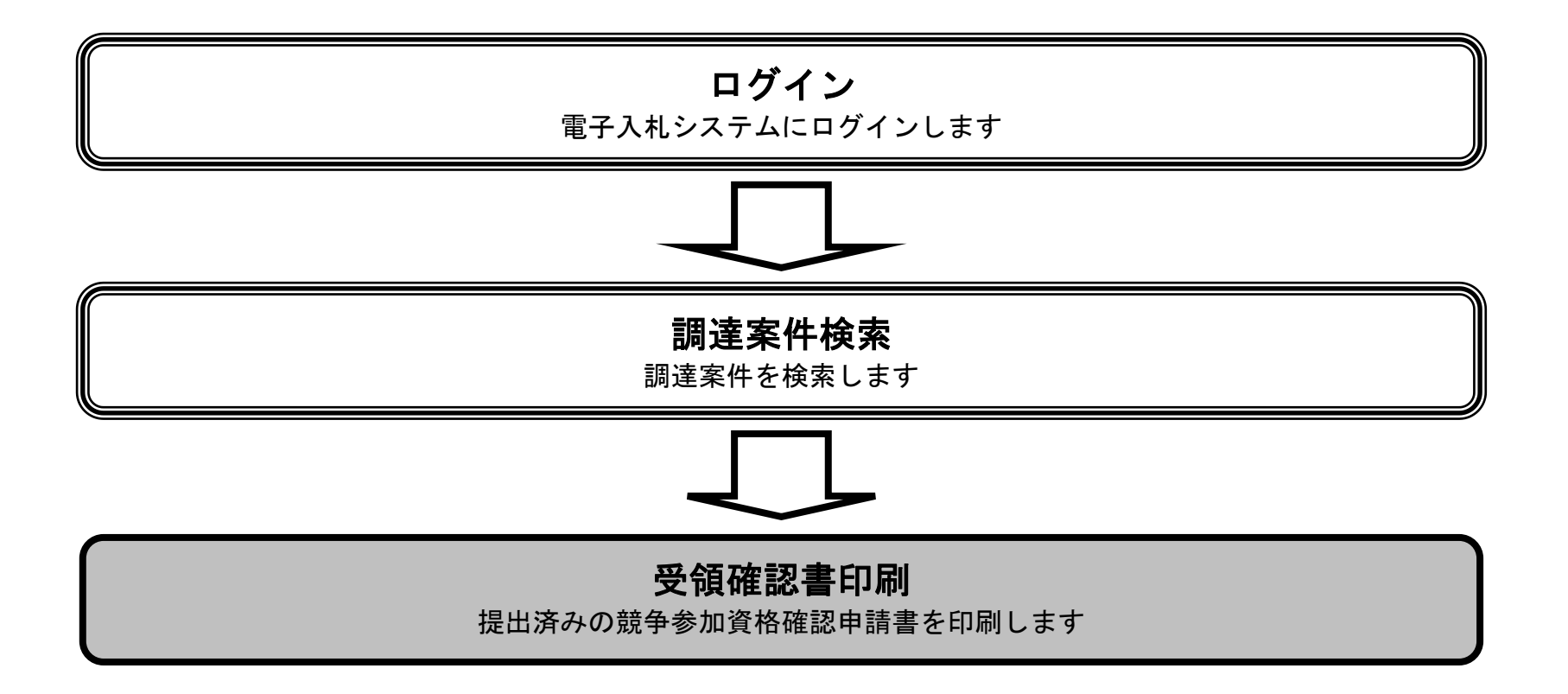

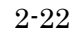

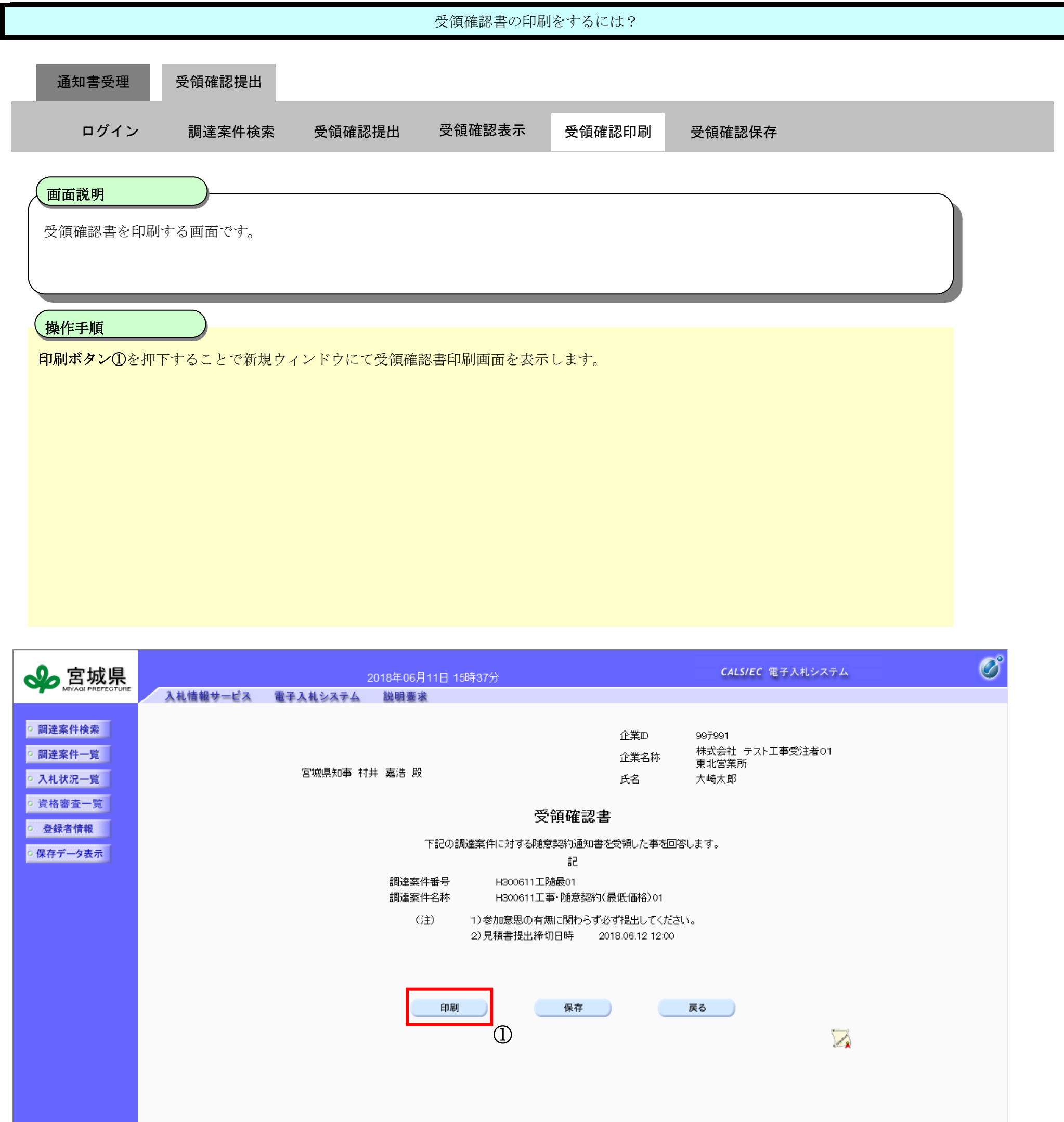

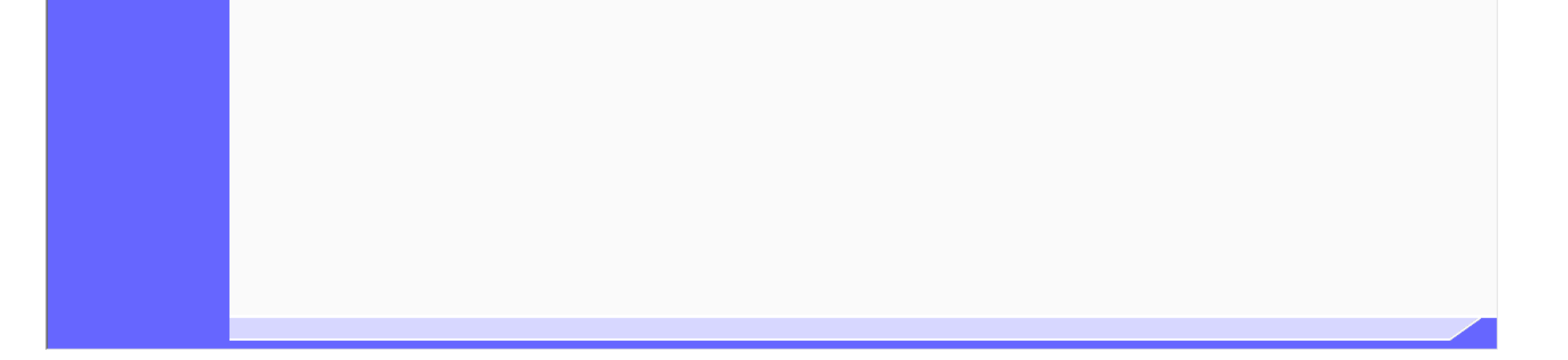

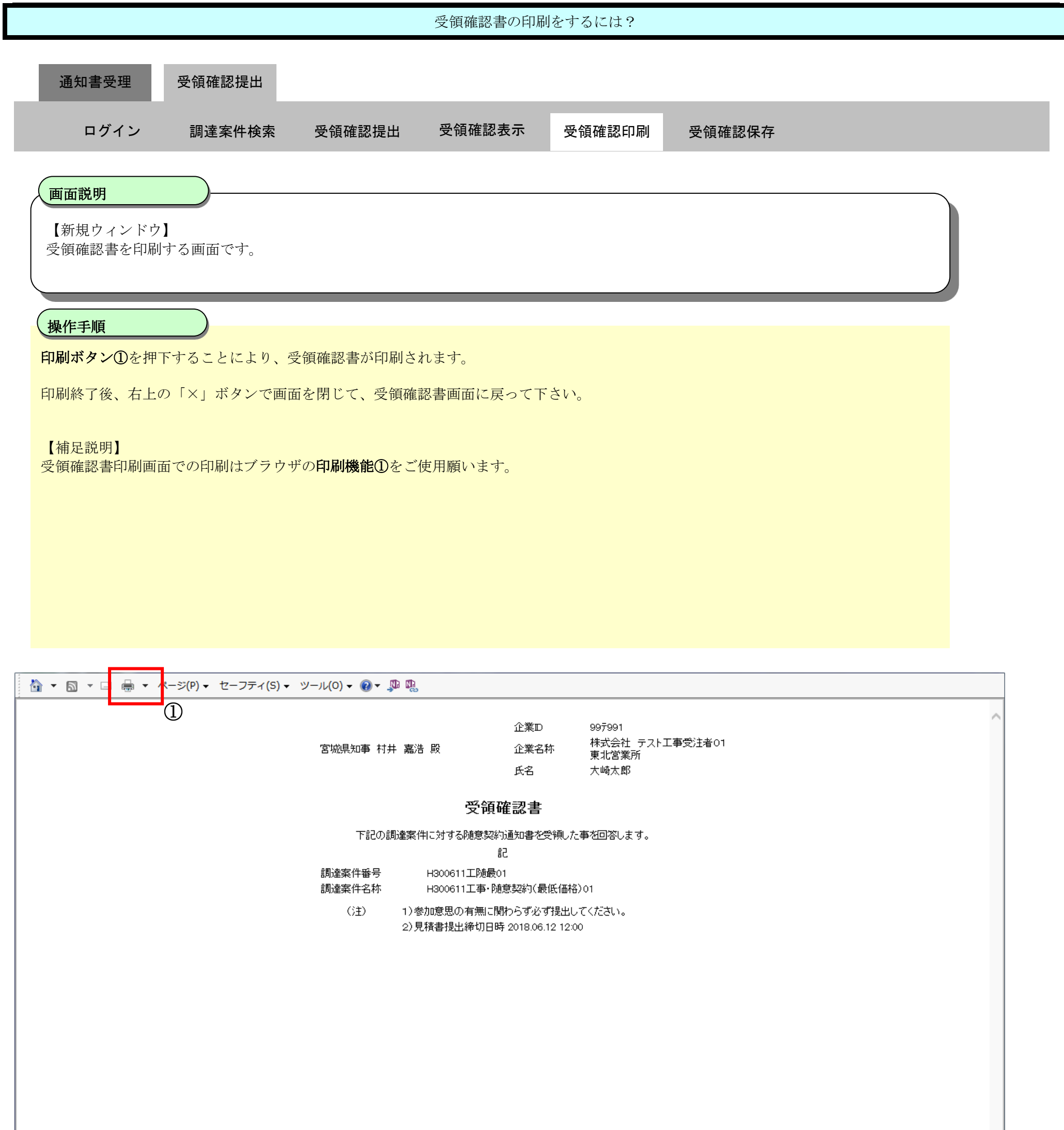

<span id="page-23-0"></span>2.5.3.4. 受領確認書の保存をするには?

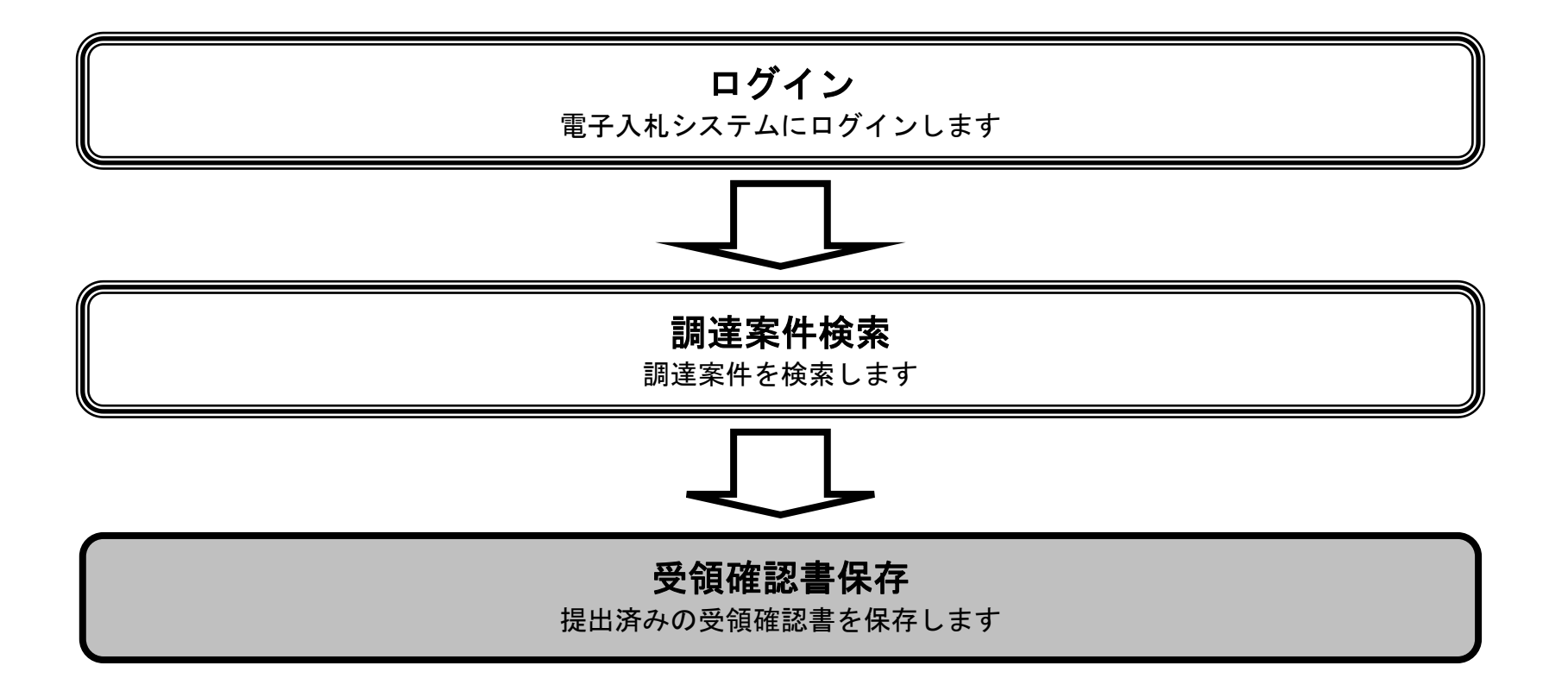

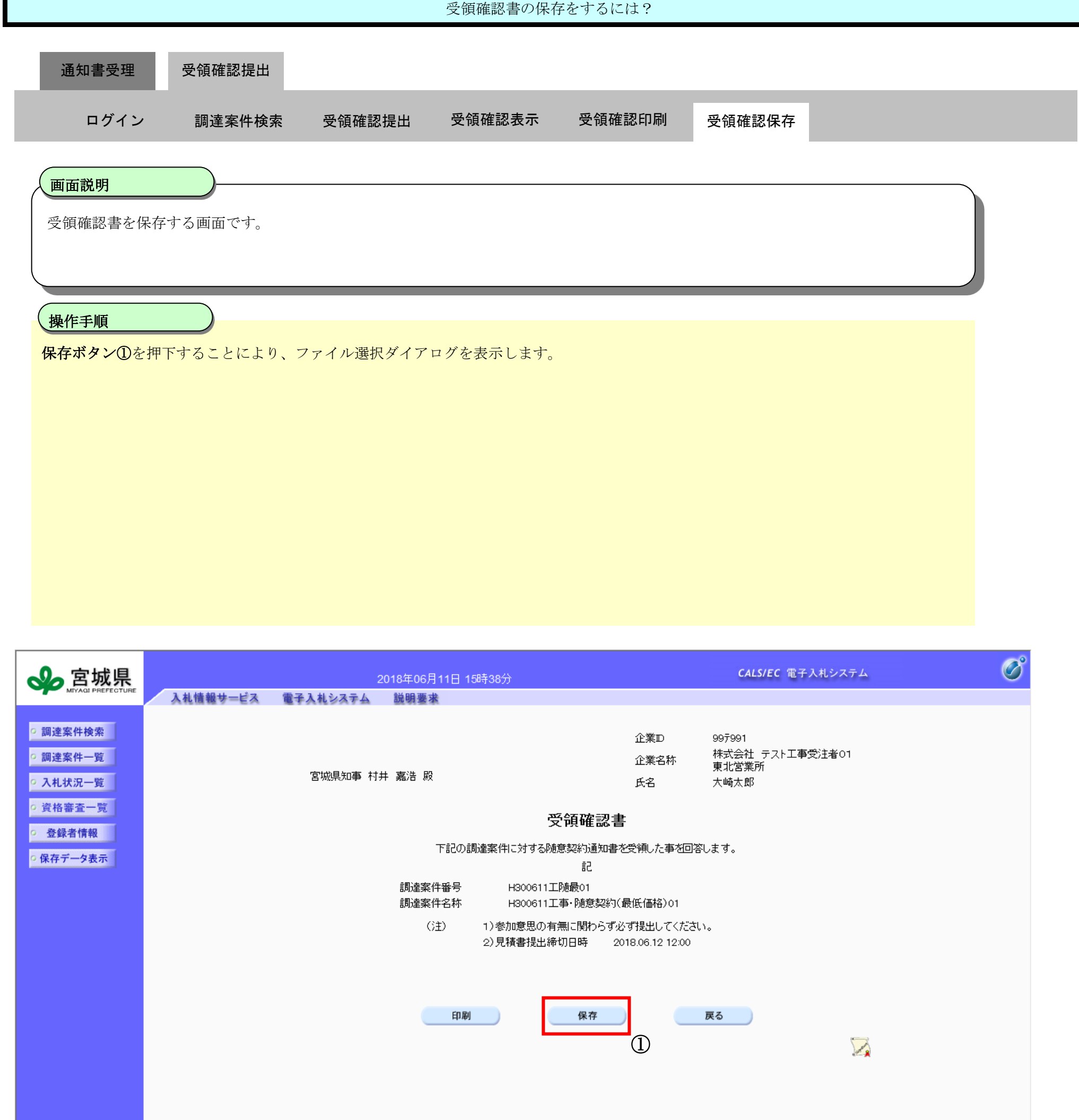

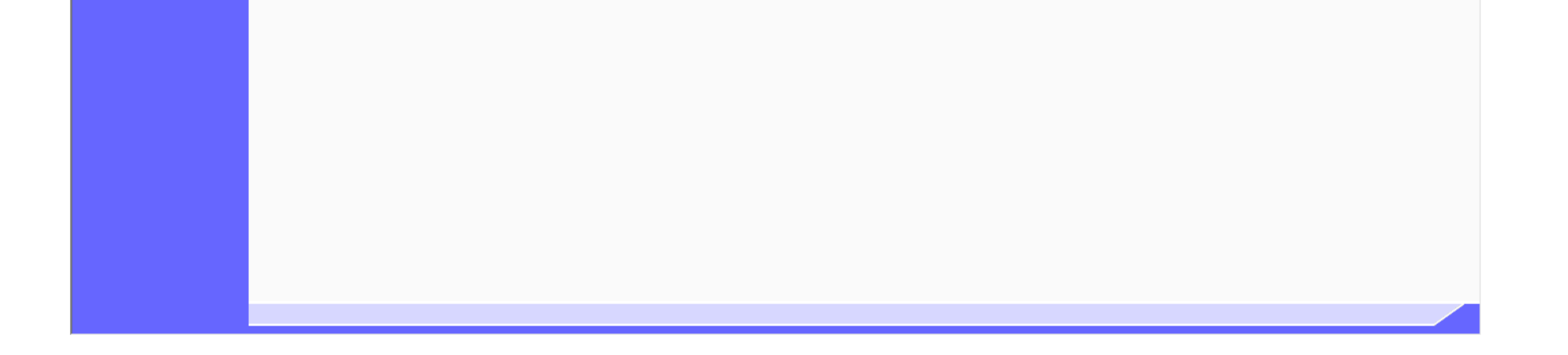

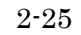

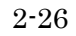

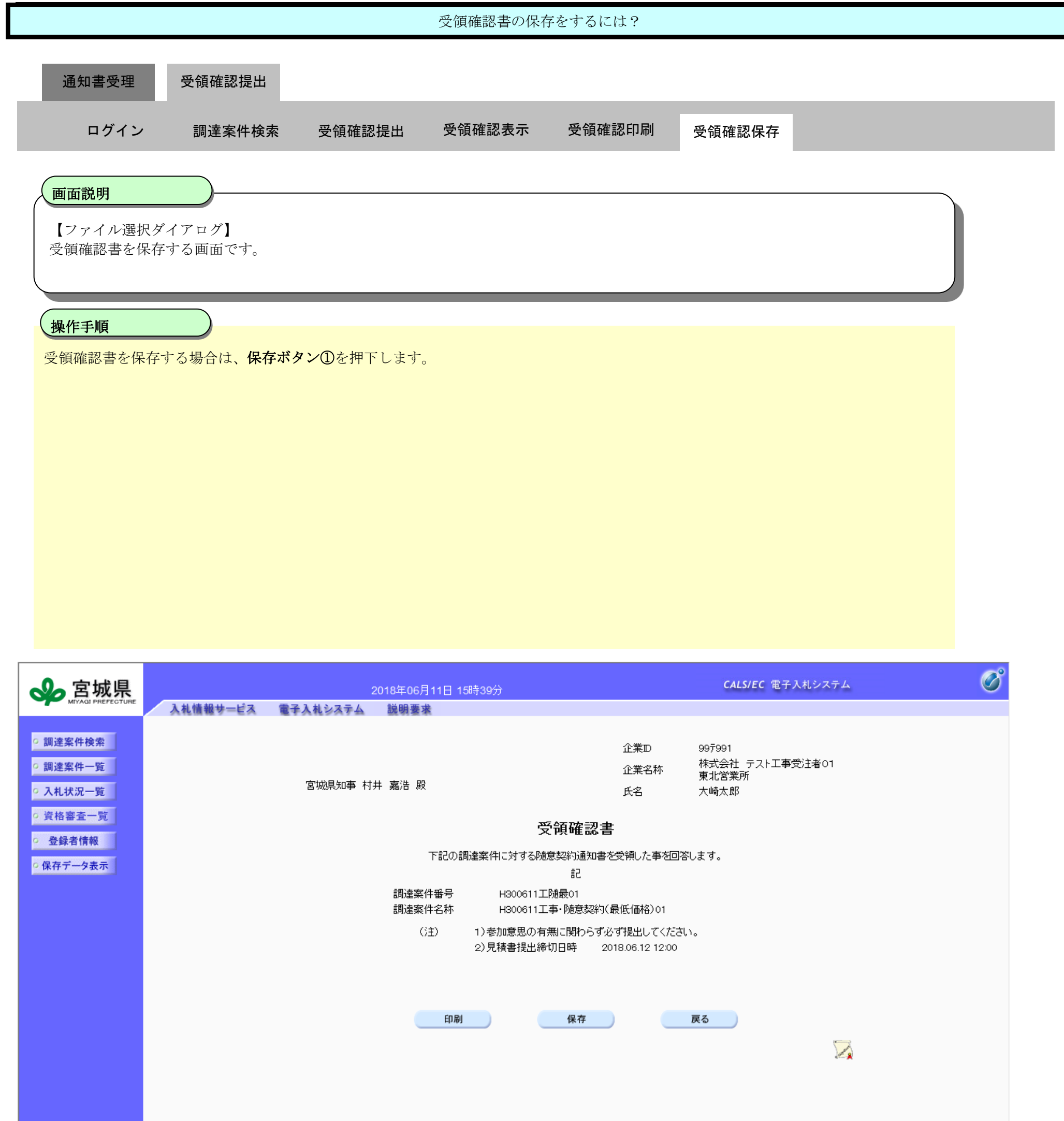

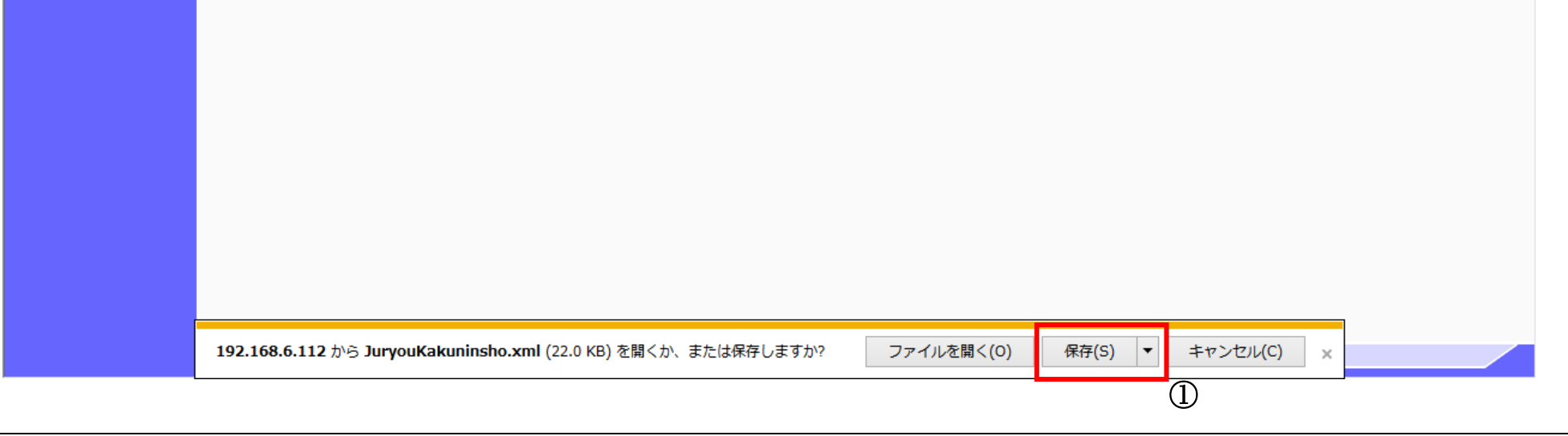

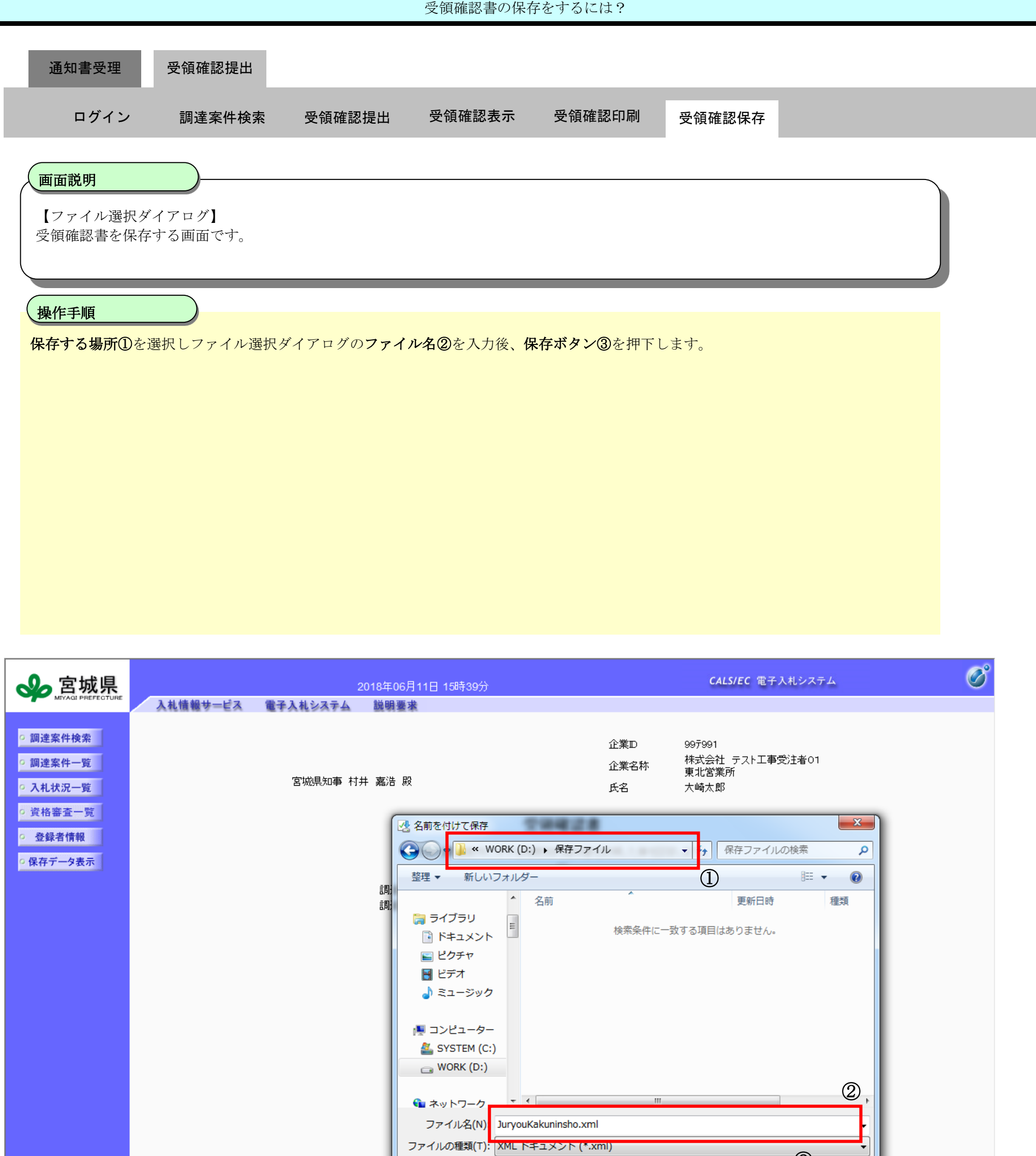

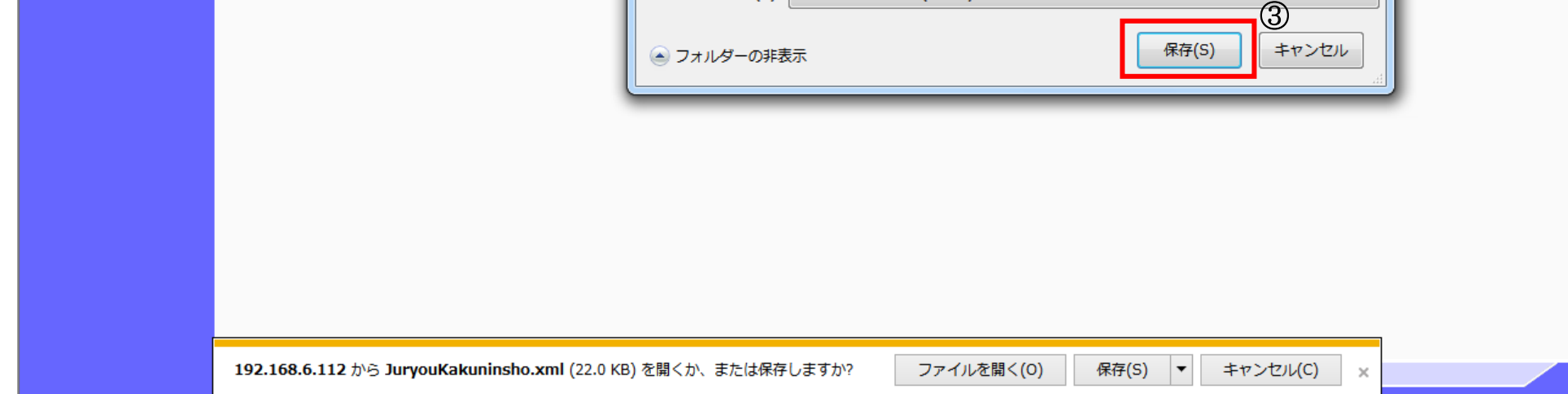